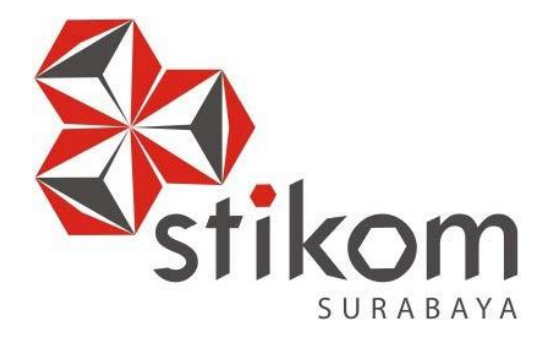

### **LAPORAN KERJA PRAKTIK**

#### **KONFIGURASI VLAN (***VIRTUAL* **LAN) MENGGUNAKAN**  *ROUTER SWITCH* **CISCO DENGAN** *PACKET TRACER* **PADA PABRIK GULA TJOEKIR**

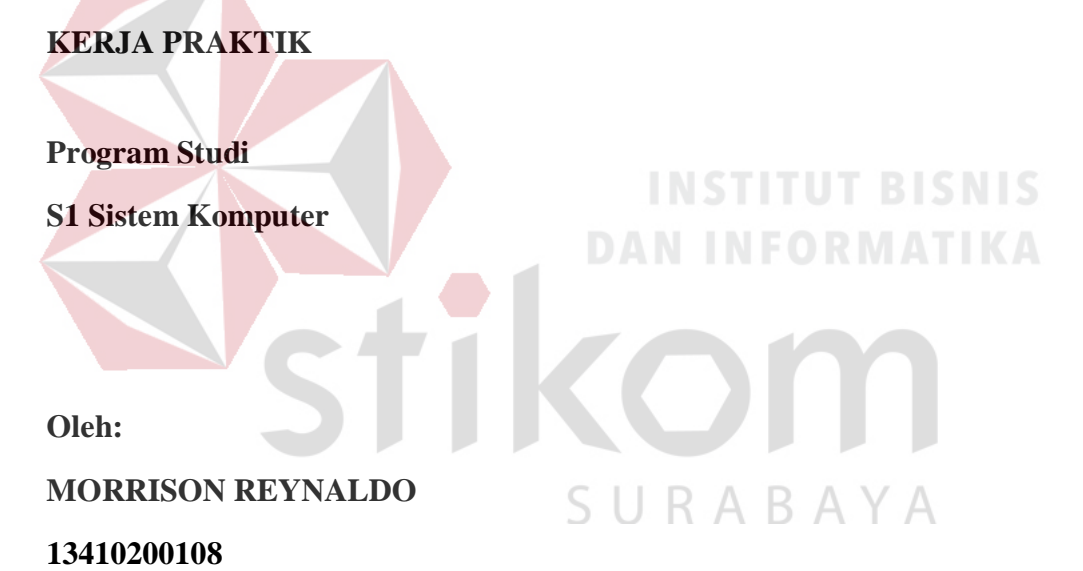

#### **LAPORAN KERJA PRAKTIK**

### **KONFIGURASI VLAN (***VIRTUAL* **LAN) MENGGUNAKAN**  *ROUTER SWITCH* **CISCO DENGAN** *PACKET TRACER* **PADA PABRIK GULA TJOEKIR**

Diajukan sebagai salah satu syarat untuk menempuh ujian Tahap Akhir

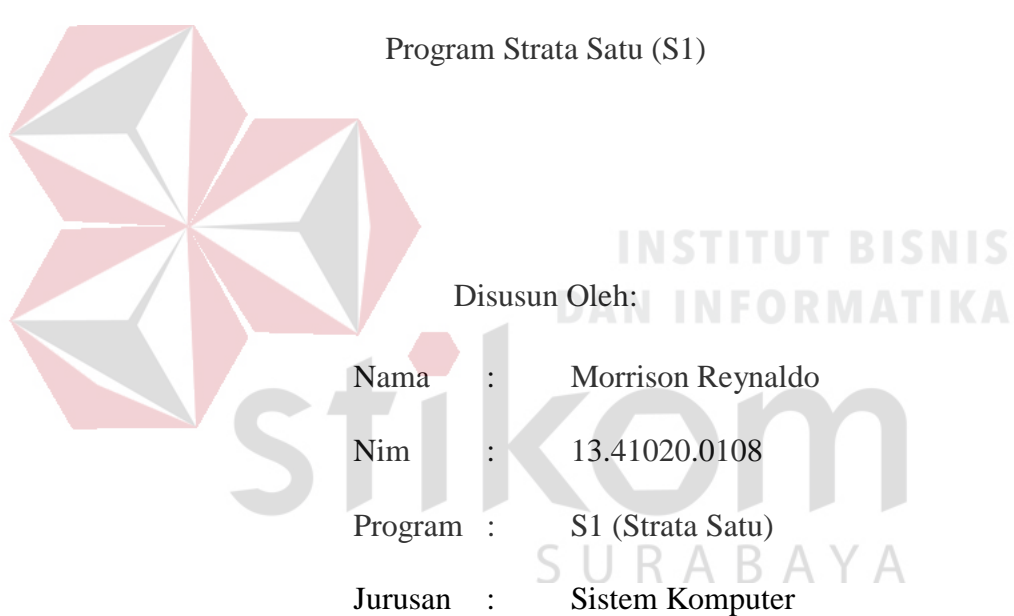

#### **FAKULTAS TEKNOLOGI DAN INFORMATIKA**

#### **INSTITUT BISNIS DAN INFORMATIKA STIKOM SURABAYA**

**2016**

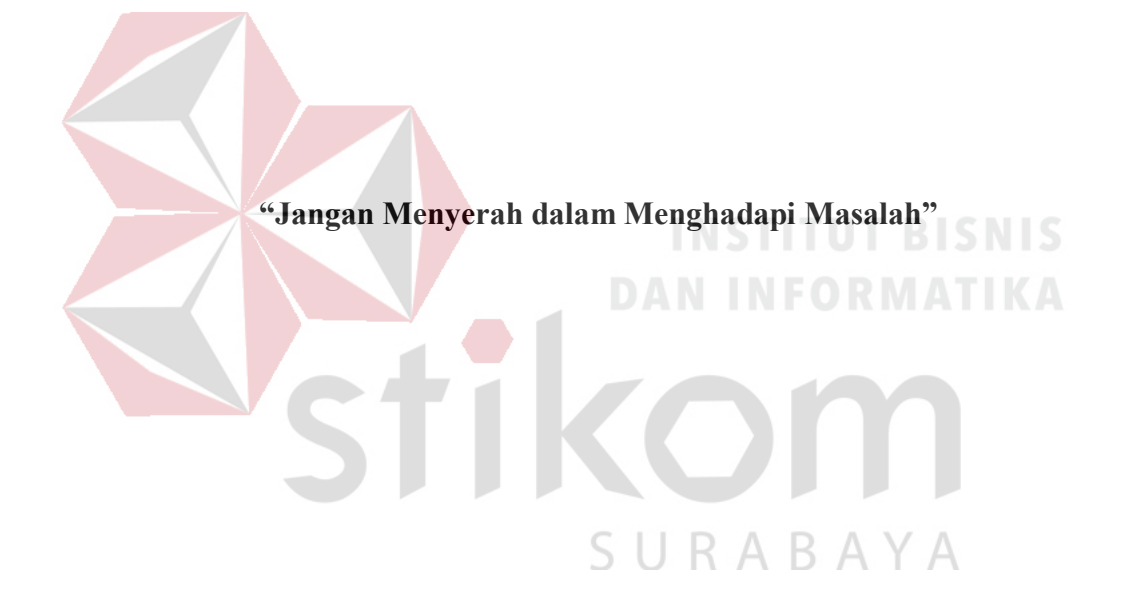

Segala Puji Bagi Allah SWT selesainya laporan kerja praktek ini.

Laporan Saya Persembahkan Kepada **BISNIS** Τ **DAN INFORMATIKA** 

SURABAYA

Ayah, Ibu, Kakak-kakak dan Adik-adik Saya Tercinta

Beserta Semua Orang Yang Sangat Saya Sayangi.

### LAPORAN KERJA PRAKTIK

# **KONFIGURAS1 VLAN** *(VIRTUAL* **LAN) MENGGUNAKAN**  *ROUTER SWITCH* **CISCO DENGAN** *PACK.ET TRACER* **PADA PABRIKGULATJOEKIR**

Telah dtperiksa, diuji clandisetujui

Surabaya,2..1:Januari 2017

Disetujui .

Pembimbing Penyeli1/

/ Yuliana, SE. I **an**S.Si. M.T. Asman Keuangan & Umum NION.071007860I SURABAYA

Mengetabui

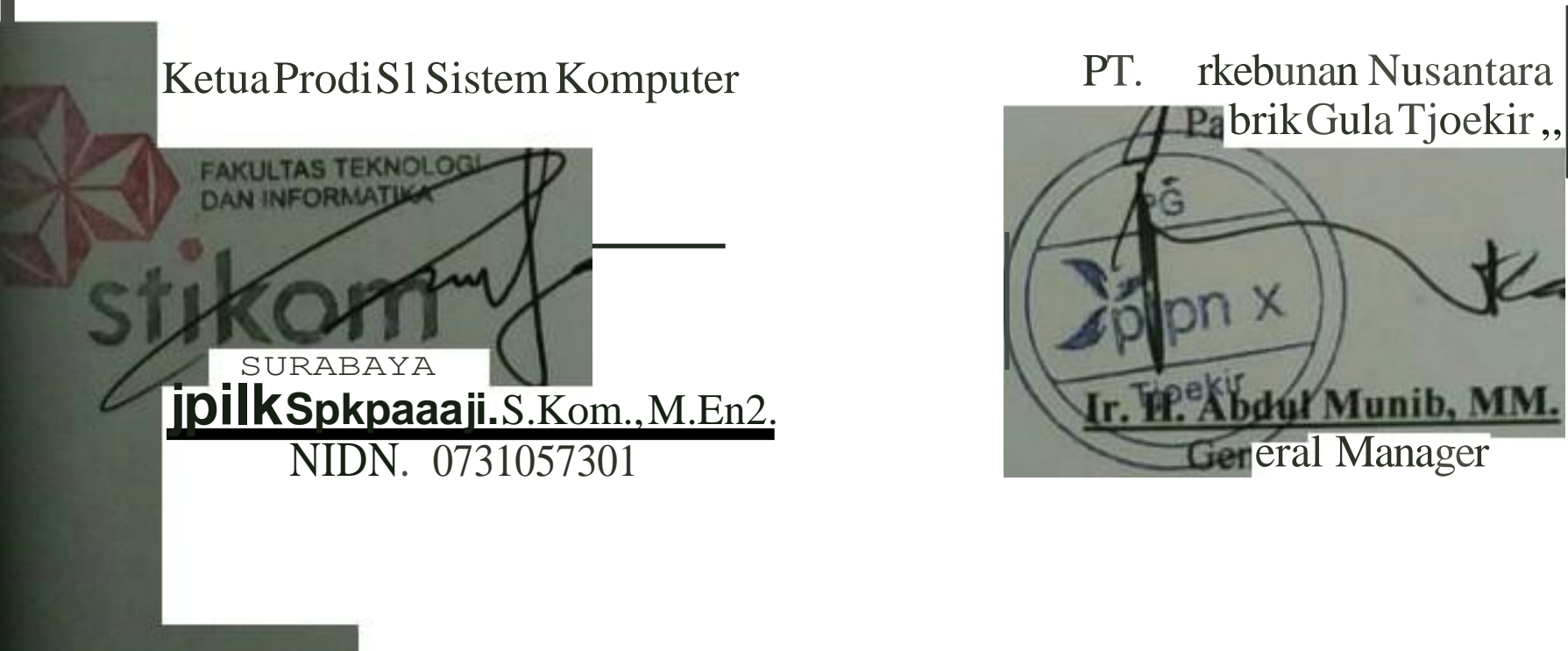

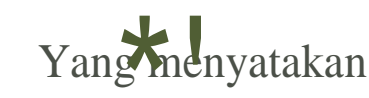

## **SL1RAT PERNYATAAN**

## **PERSETU AN PUBLIKASI DAN KEASLIAN KARYA lLMIAH**

Sebagai mabasiswa Institut Bisrus clan lnformatika Stikom Surabaya, saya.

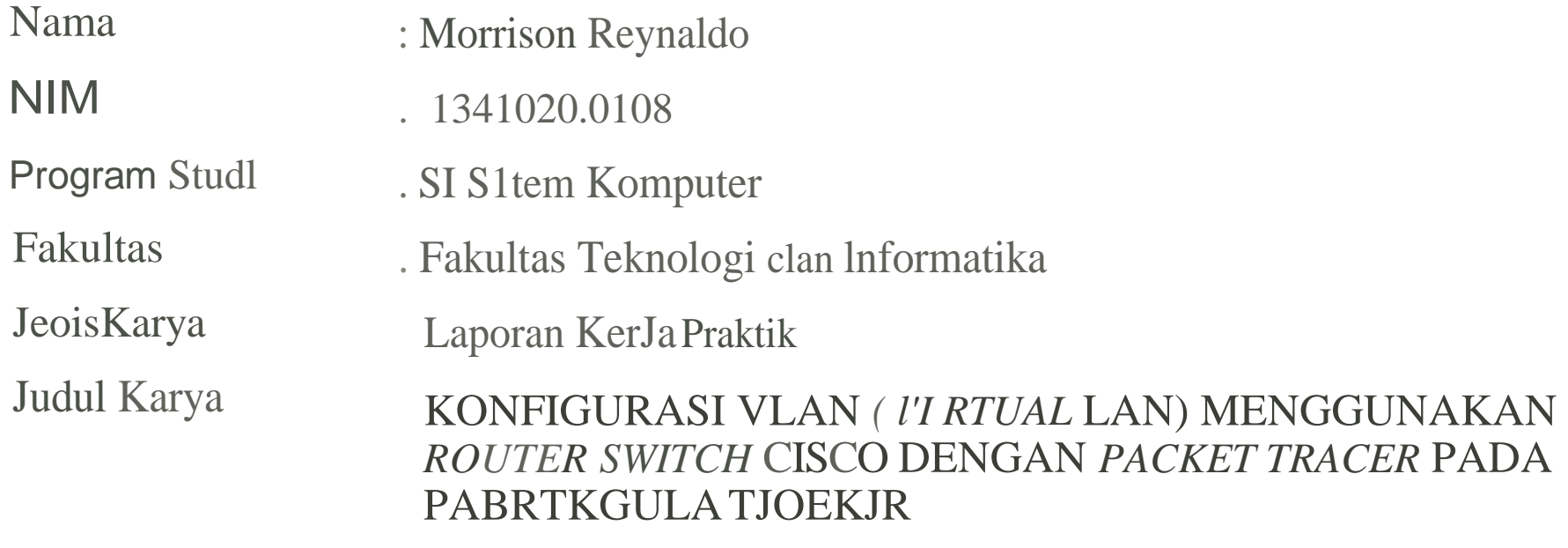

Menyaiakan dengan sesunsguhnya bahwa

- 1 DemJ pengembangan Dmu PengeuhuM, Teknologi dan Sen, saya menyeruJUI meml>enkan kepada lns111u1 BtSruS dan lnformanka Sukom Surabaya Hak Bebas Royalt1 Non-Eksldus1f *(N0t1-E.rc/11fi,,1 Raya/11 frc.- Right)*  11115 seluruh 1s1/ sebagum latya ilmmhsaya re ebur d1aras untuk dis,mpan. d1ahhmed1nkan dan d1keloln dalnm benruk paogl<alan data *(da1alxueJ* untuk selanJuUl}'I d1d1Stnbus1kan n1au d1pubhkas1kan dem, kepenungan akadenusdenganlelapmencanwmhn namasa}a,cl>aga1penuhsa111upenc,ptadansebagaipem,hkHakC1p1a
- 2 Kal}1I tcrsebut d1atas adalah brya ash **saya,** buun plagiat be,k sebagu,n maupun k luruhan Kullpan, karya alBu peodapat orang lam yang ada da1-murya 1lm1ah 1n1 adalah semara hanya ruJukan yang d1can1umkan SURABAYA **datarn Oaftar Puslaka saya**
- <sup>3</sup> Apabtladikemuchanhand1remul.ancwiterbulu rerdaperundabnplag1a1padalauyn1lm111hin,,maka saya beBedia untuk menenma f)etlQlbuUUI terhadap gelar kesarJanaan yang rclah d1benlam kepada saya

**Demik.iao surat pernyataan** io1saya buat dengan sebenamya.

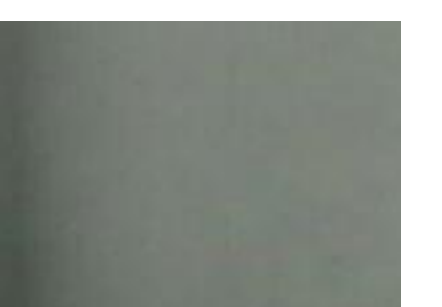

Surabaya,20Januari2017

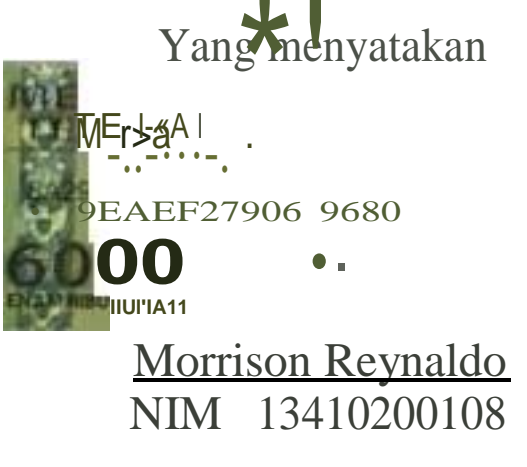

**V**

#### **ABSTRAKSI**

Penggunaan jaringan komputer dibutuhkan oleh perusahaan besar yang mempunyai kantor besar serta mempunyai banyak bagian/organisasi yang ada dalam kantor tersebut dan untuk menunjang pekerjaan dalam hal tersebut dibutukan jaringan yang di susun berdasarkan setiap bagian-bagian yang ada. Untuk menghubungkan antara organisasi agar saling berkomunikasi, untuk membedakan, dan memberikan keamanan, maka diperlukan konfigurasi pada area perkantoran, dengan menggunakan VLAN dapat membagi jaringan lokal. Penggunaan Cisco *Packet Tracer* dibutuhkan untuk mensimulasikan kerja praktik jaringan dalam membuat topologi beserta konfigurasi.

**Kata Kunci:** *Jaringan, VLAN, Cisco, Packet Tracer.*

stikom

SURABAYA

#### **KATA PENGANTAR**

Puji syukur saya panjatkan kepada Allah SWT atas segala rahmat yang telah diberikan-Nya, sehingga penulis dapat menyelesaikan Laporan Kerja Praktik ini. Penulisan Laporan ini adalah sebagai salah satu syarat Menempuh Kerja Praktik Akhir pada Program Studi S1 Sistem Komputer Institut Bisnis dan Informatika Stikom Surabaya.

Dalam usaha menyelesaikan penulisan Laporan Kerja Praktik ini penulis banyak mendapat bantuan dari berbagai pihak baik moral maupun materi. Oleh karena itu penulis mengucapkan terima kasih dan penghargaan setinggi-tingginya kepada :

- 1. Orang Tua dan Saudara-saudara saya tercinta yang telah memberikan dorongan dan bantuan, baik moral maupun materi sehingga penulis dapat menempuh dan menyelesaikan Kerja Praktik maupun laporan ini.
- 2. Kepada Pabrik Gula Tjoekir atas segala kesempatan, pengalaman kerja dan akomodasi yang telah diberikan kepada penulis selama melaksanakan Kerja Praktik.
- 3. Kepada Zainuddin Fanani, S.Kom., selaku penyelia. Terima kasih atas bimbingan yang diberikan sehingga penulis dapat melaksanakan Kerja Praktik di Pabrik Gula Tjoekir (PTPN X).
- 4. Kepada Anjik Sukmaaji, S.Kom., M.Eng., selaku Kepala Program Studi Sistem Komputer Surabaya atas ijin yang diberikan untuk melaksanakan Kerja Praktik di Pabrik Gula Tjoekir (PTPN X).
- 5. Kepada Ira Puspasari, S.Si., M.T., selaku pembimbing saya sehingga dapat menyelesaikan laporan Kerja Praktik dengan baik.
- 6. Teman- teman seperjuangan SK angkatan'13, alumni yang selalu memberiuukan semangat dan bantuannya.

Surabaya, Januari 2017

#### Penulis

#### **DAFTAR ISI**

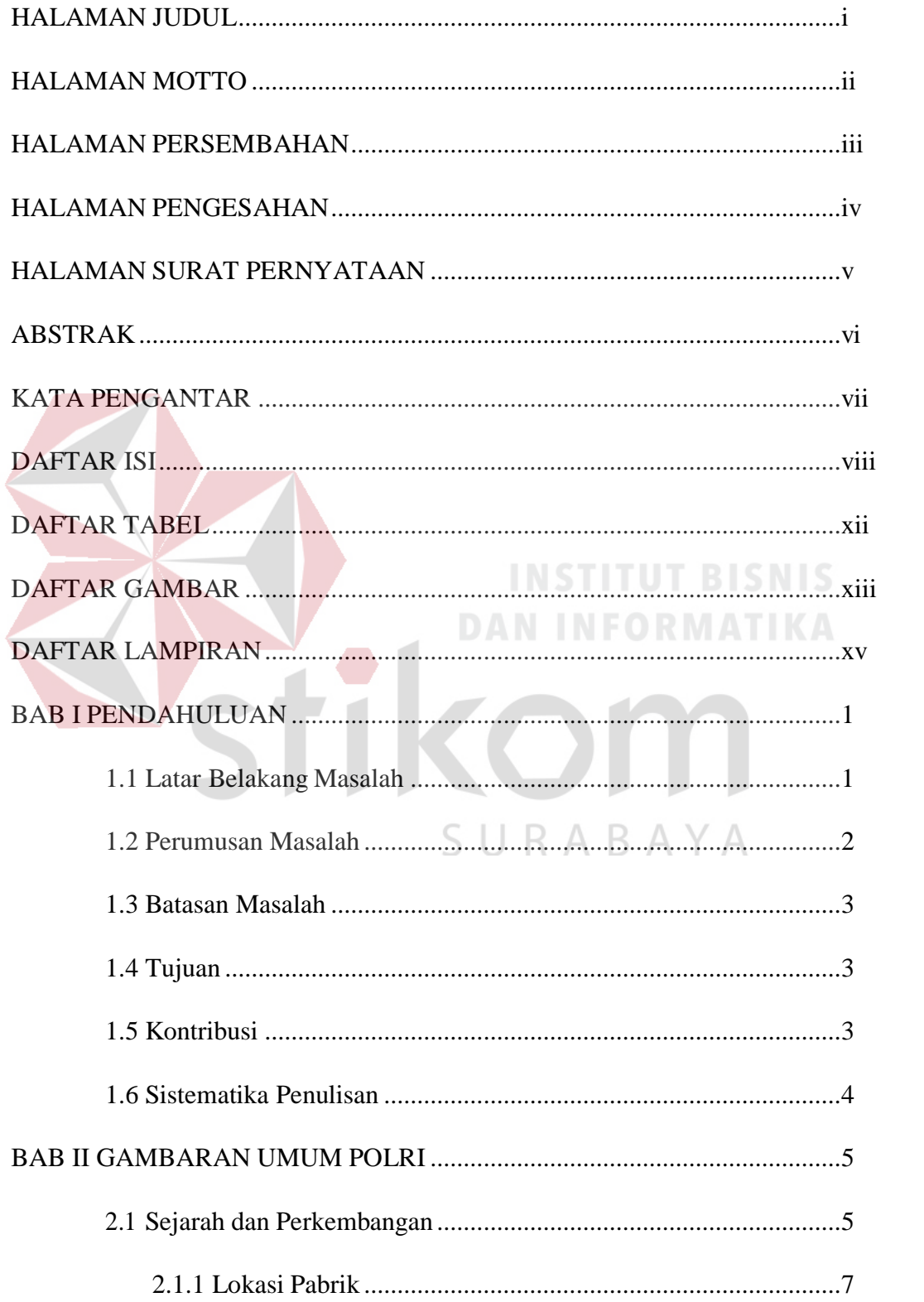

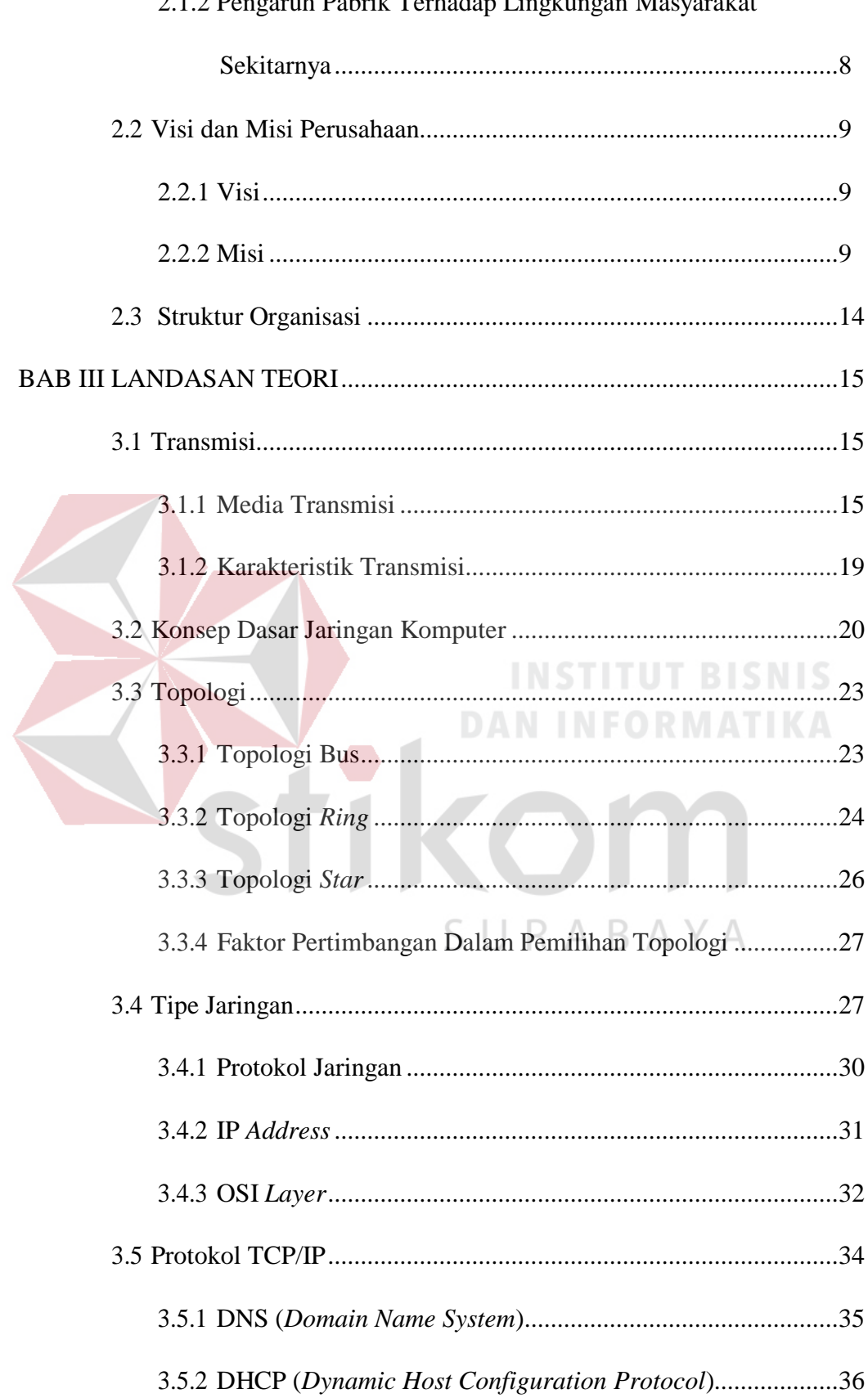

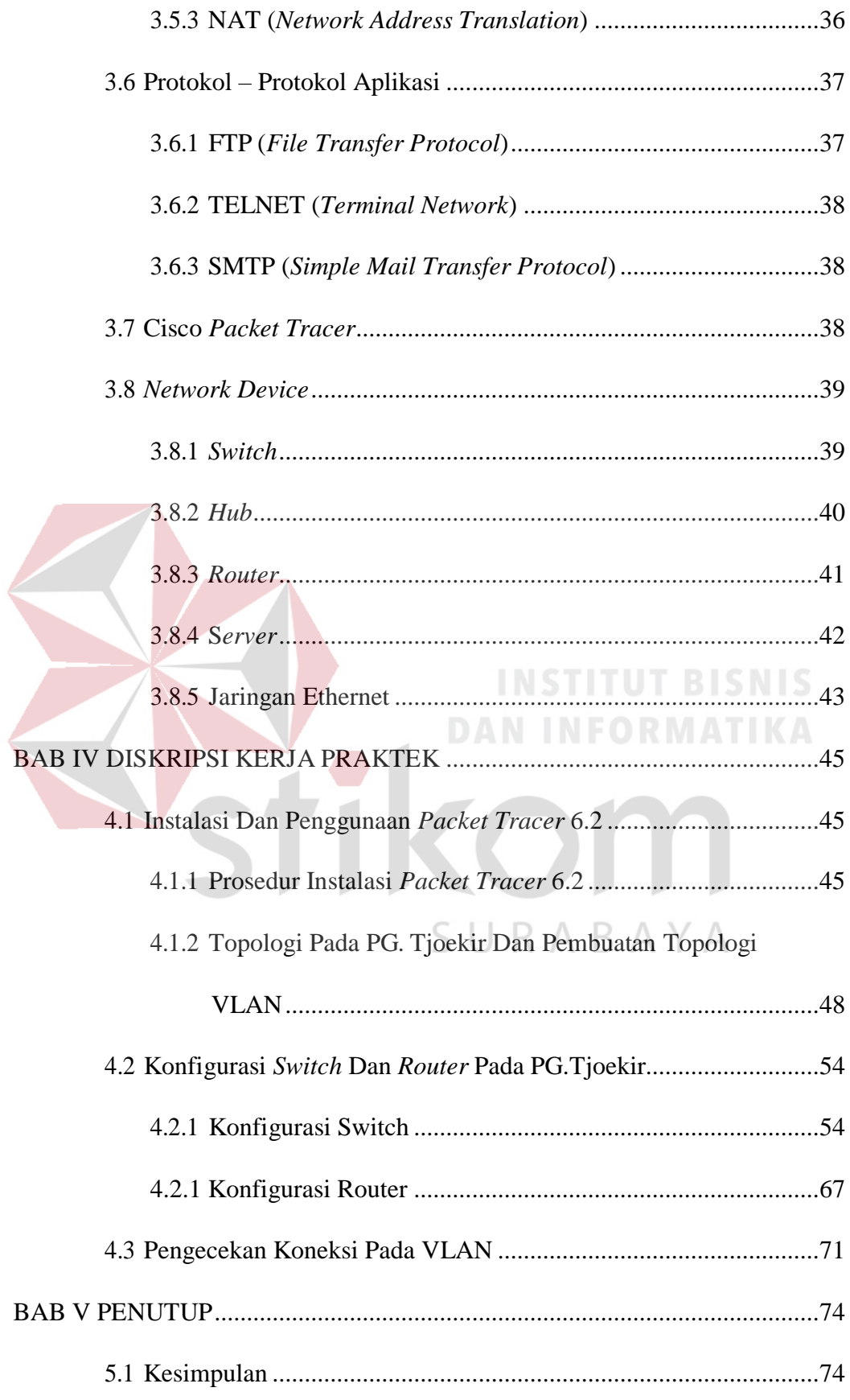

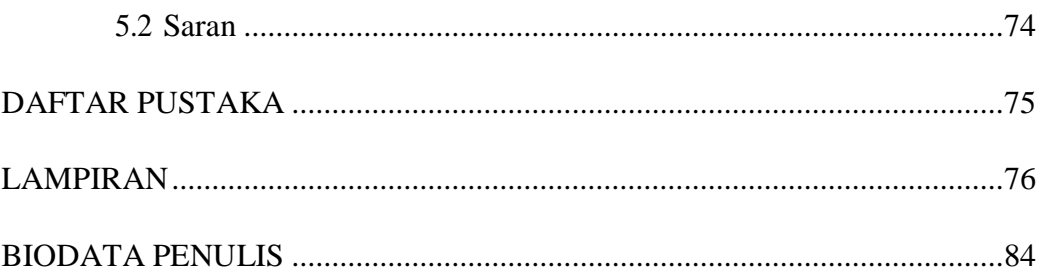

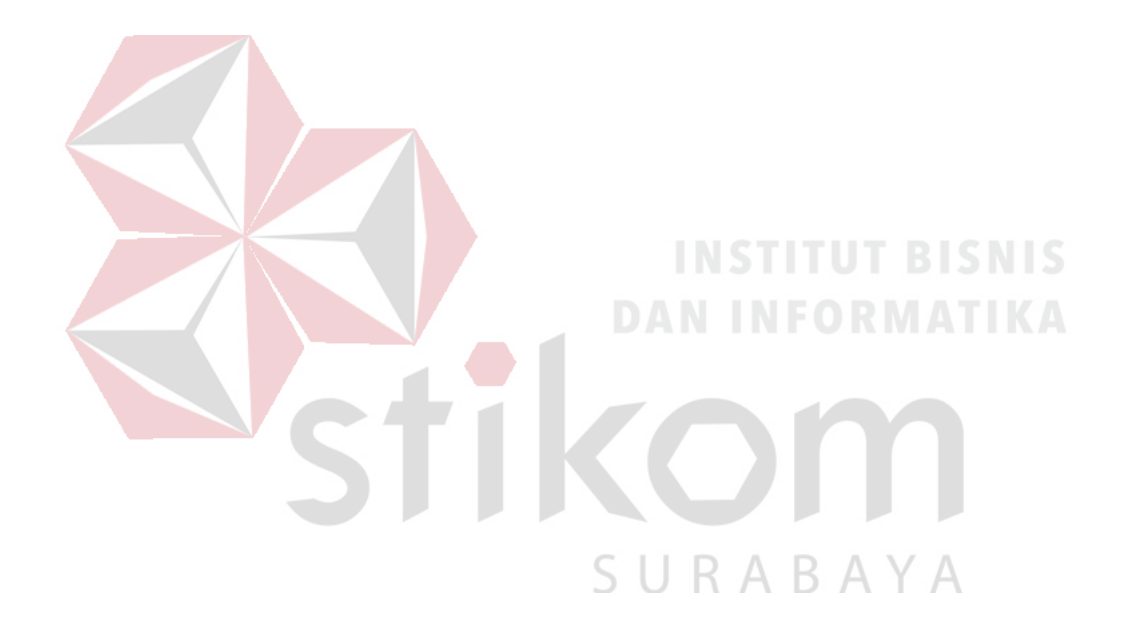

#### **DAFTAR TABEL**

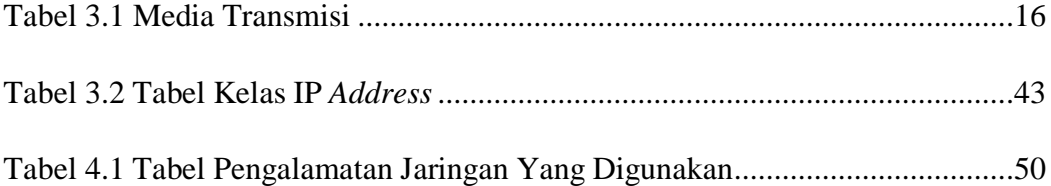

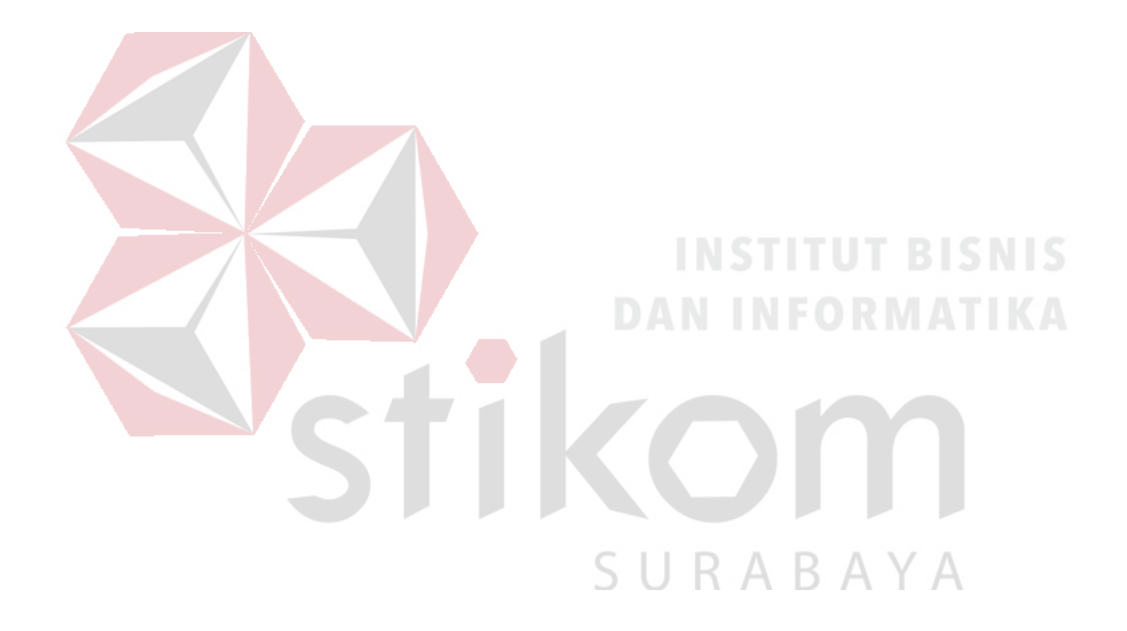

#### **DAFTAR GAMBAR**

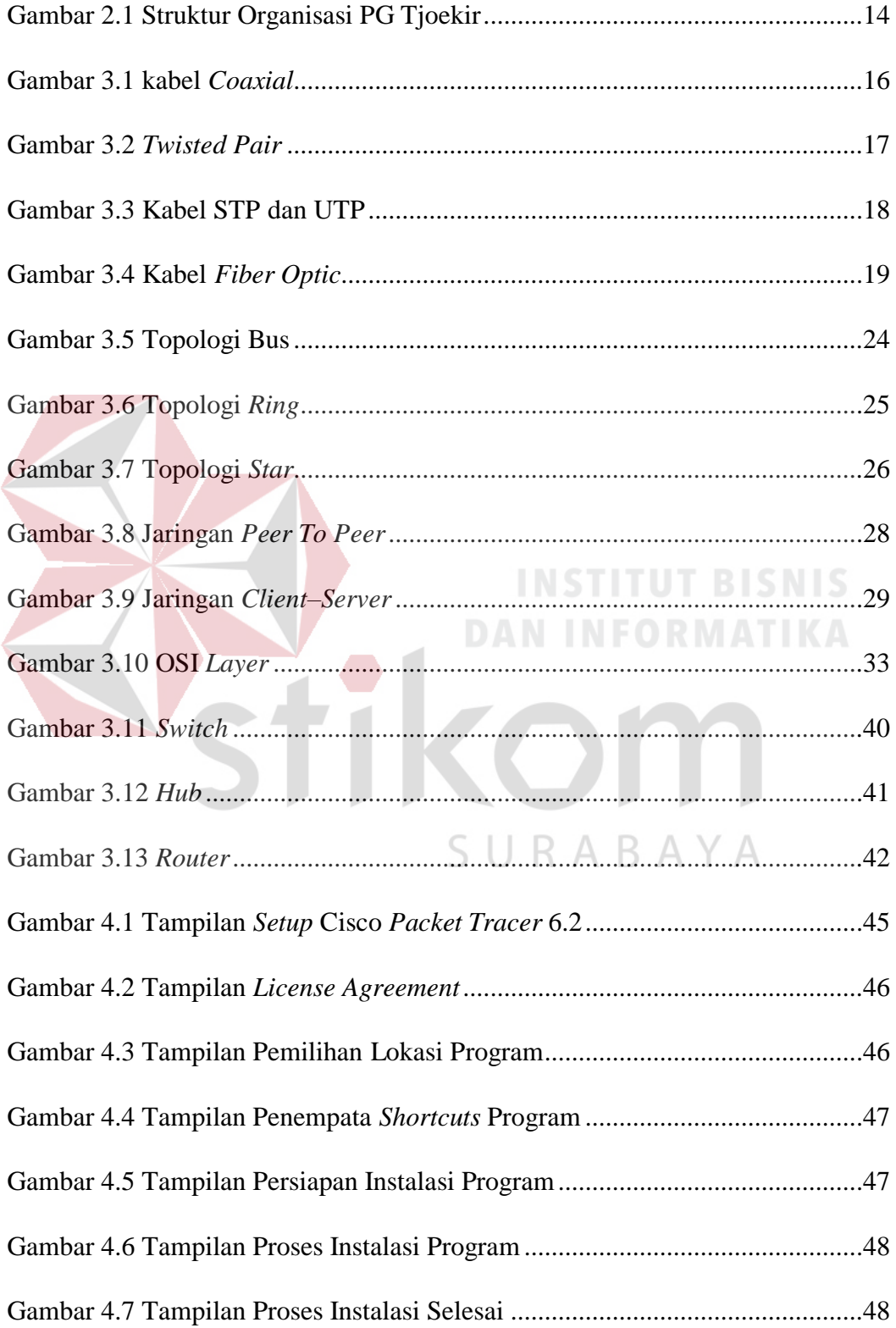

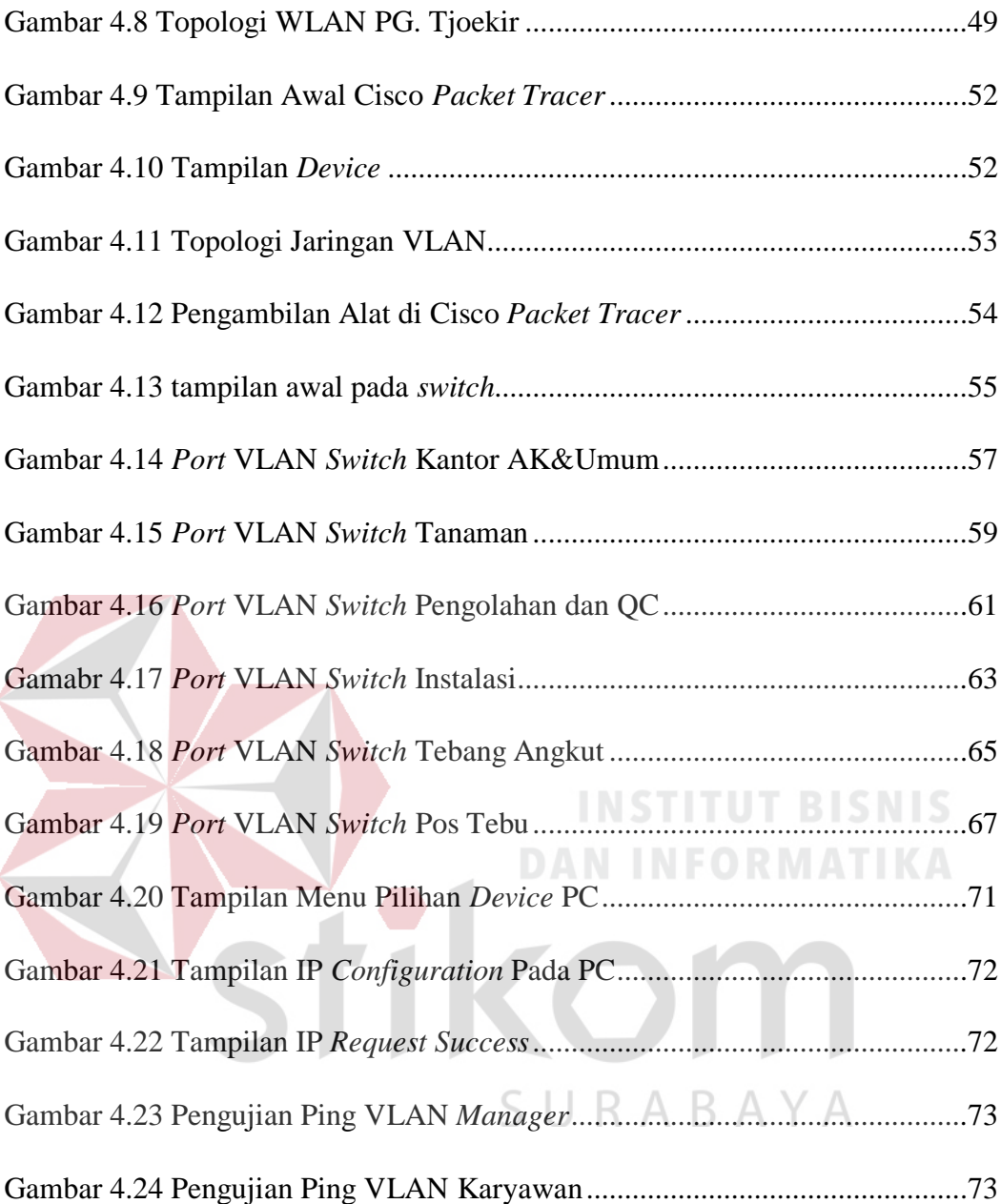

#### **DAFTAR LAMPIRAN**

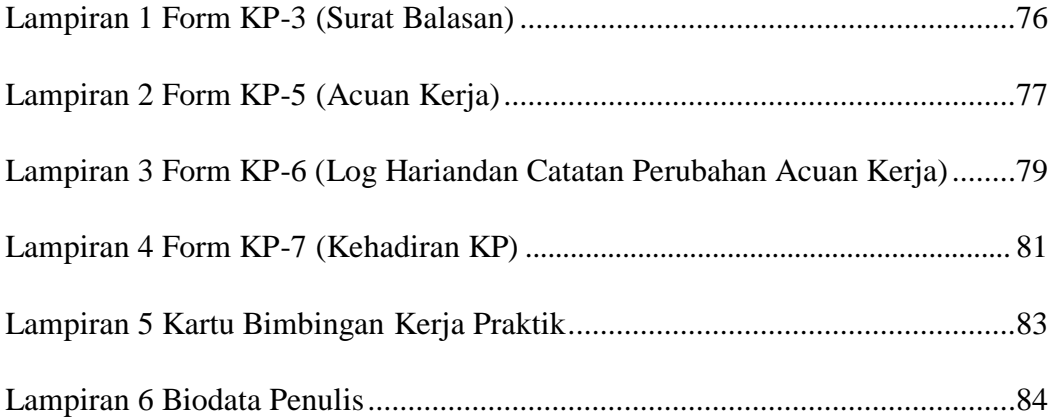

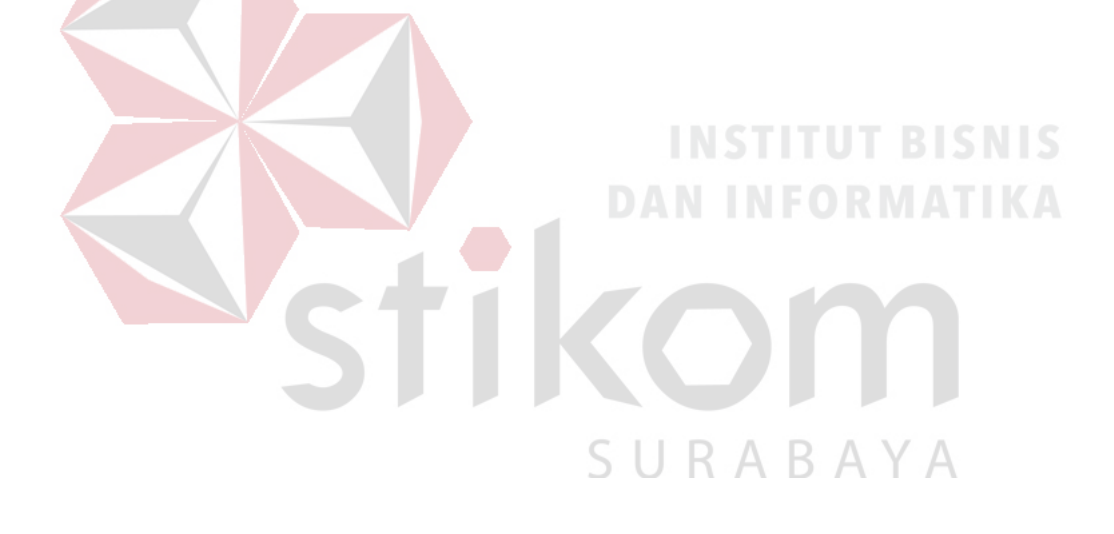

#### **BAB I**

#### **PENDAHULUAN**

PT. Perkebunan Nusantara X merupakan salah satu instansi milik negara yang menghasilakan berbagai macam produk, berbagai macam produk yang dihasilkan berupa gula, pupuk kompos, tembakau dan *cutting bobbin*. Salah satu Pabrik yang membuat gula yaitu Pabrik Gula Tjoekir, memiliki data-data perusahaan di setiap bagian divisi yang ada.

Dalam pabrik memiliki bagian-bagian ditiap divisi yang menggunakan jaringan untuk dapat membantu dalam kegiatan perusahaan. Jaringan yaitu hubungan antara dua komputer atau lebih, dimana komputer tersebut saling terkait satu dengan yang lain, dengan adanya jaringan pada PG.Tjoekir memudahkan serta mempercepat kinerja dalam berkomunikasi antar pegawai yang ada seperti bertukar data dan komunikasi. Dengan adanya jaringan komputer memerlukan pengaturan dalam aktifitas jaringan yang membutuhkan manajemen di dalam jaringan yang akan dapat mempermudah dan mengatur suatu data yang akan dikirim.

#### **1.1 Latar Belakang Masalah**

Penggunaan jaringan komputer dalam PG.Tjoekir menjadi kebutuhan atas penggunaan *resources*, dapat berupa *software* maupun *hardware.* Hal ini menyebabkan sebuah keharusan untuk mengembangkan teknologi jaringan sesuai dengan kebutuhan yang semakin lama semakin kompleks. Seiring dengan semakin meningkatnya kebutuhan dan banyaknya penggunaan jaringan yang menginginkan suatu bentuk jaringan yang dapat memberikan hasil maksimal dari

segi efisiensi maupun tingkat keamanan jaringan itu sendiri. Dengan memnfaatkan berbagai teknik *subnetting* dan penggunaan *hardware* yang lebih baik dengan yang lain maka munculnya konsep *Virtual local area network*  (VLAN). Dengan munculnya VLAN, maka Perusahaan dapat mulai mengimplementasikan VLAN untuk jaringan LAN dengan keunggulan yang ada yaitu flexibilitas, keamanan dan efisiensi.

Dengan adanya pengimplementasian jaringan komputer, maka permasalahan pada bagian-bagian yang tidak terhubung dengan jaringan dan membutuhkan keamanan dapat terselesaikan. Setiap jaringan PG.Tjoekir mempunyai pengolahan yang berbeda-beda seusai dengan kebutuhan, seperi memanajemen jaringan untuk manajer dan karyawan. Sehingga pada kerja praktik ini, dibuat sebuah topologi baru yang membedakan jaringan VLAN.

#### **1.2 Perumusan Masalah**

Dalam perumusan masalah yang ada pada kerja praktik yang dilakukan oleh penulis terdapat beberapa masalah yang harus diselesaikan. Adapun masalah yang harus diselesaikan berdasarkan latar belakang di atas adalah sebagai berikut:

**DAN INFORMATIKA** 

- 1. Bagainana cara membuat topologi jaringan menggunakan *software* Cisco *Packet Tracer*
- 2. Bagaimana cara membuat bagian yang berbeda jaringan VLAN agar tetap terhubung dan memberikan keamanan dari pihak luar.

#### **1.3 Batasan Masalah**

Melihat permasalahan yang ada, maka penulis membatasi masalah dari kerja praktik, yaitu:

- *1.* Perancangan topologi dan desain menggunakan *software* Cisco *Packet Tracer.*
- *2.* Merancang jaringan *Virtual Local Area Network.*
- *3.* Semua proses konfigurasi jaringan menggunakan program simulasi *Packet Tracer.*

#### **1.4 Tujuan**

Tujuan umum dari kerja praktik yang di laksanakan mahasiswa adalah agar mahasiswa dapat melihat serta merasakan kondisi dan keadaan *real* yang ada pada dunia kerja sehingga mendapatkan pengalaman yang lebih banyak lagi dan dapat memperdalam kemamapuan pada suatu bidang. Tujuan khusus adalah sebagai berikut:

- *1.* Membuat topologi jaringan menggunakan *software* Cisco *Packet Tracer*
- 2. Membuat bagian yang berbeda jaringan VLAN agar tetap terhubung dan memberikan keamanan dari pihak luar.

#### **1.5 Kontribusi**

Adapun Kontribusi dari kerja praktik terhadap Satuan Pabrik Gula Tjoekir adalah membantu analisis permasalahan tentang jaringan komputer dan membuat topologi jaringan baru pada Pabrik Gula Tjoekir.

#### **1.6 Sistematika Penulisan**

Penulisan laporan disusun dengan sistematika sebagai berikut :

#### **BAB I : PENDAHULUAN**

Bab ini membahas tentang uraian mengenai latar belakang masalah, perumusan masalah, pembatasan masalah, tujuan, kontribusi serta sistematika penulisan dalam penyusunan laporan kerja praktik.

#### **BAB II : GAMBARAN UMUM PABRIK GULA TJOEKIR**

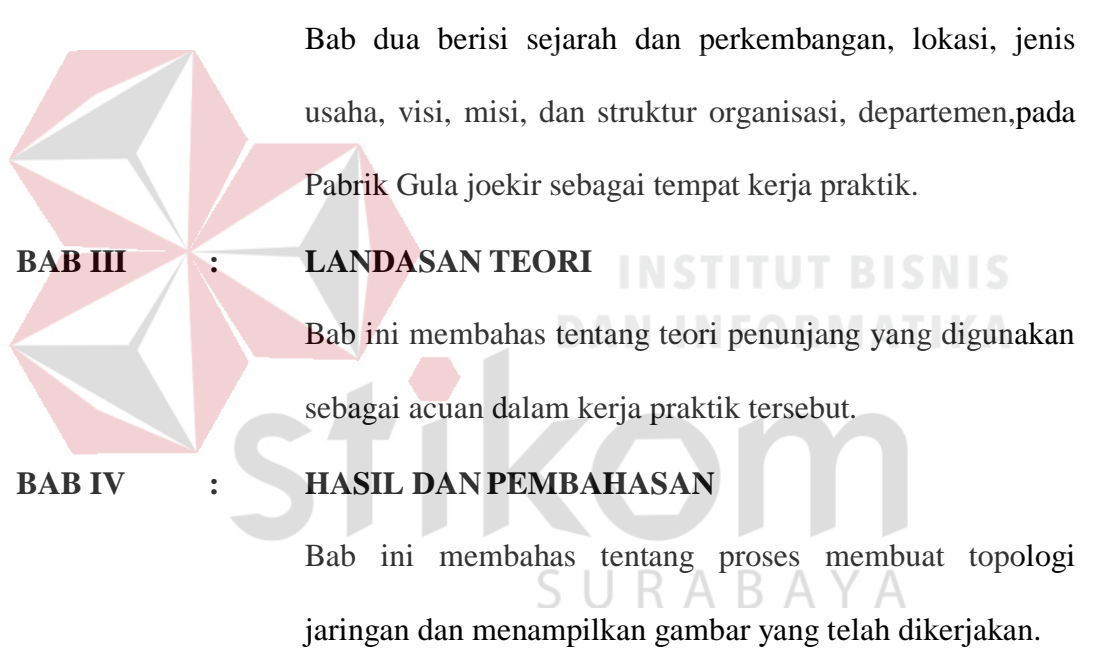

#### **BAB V : PENUTUP**

Bab ini merupakan bagian akhir dari laporan kerja praktik yang membahas tentang kesimpulan dari keseluruhan hasil dari kerja praktik serta saran disesuaikan dengan hasil dan pembahasan pada bab-bab yang sebelumnya.

#### **BAB II**

#### **GAMBARAN UMUM PG. TJOEKIR**

Bab dua berisi tentang sejarah dan perkembangan, lokasi, visi, misi, struktur organisasi, dan landasan pada PG. Tjoekir (PT. Perkebunan Nusantara X) sebagai tempat kerja praktik.

#### **2.1 Sejarah Dan Perkembangan**

Pabrik gula "**TJOEKIR**" didirikan oleh *NV. KODY EN COSTER VAN VOUR HOUTSF TJOEKIR* pada tahun 1884 dan terus berproduksi sampai dengan perang dunia II. Pada tahun 1925 Pabrik Gula "Tjoekir" pernah mengalami rehabilitasi pabrik dalam rangka peningkatan kapasitas produksi, dengan mengganti beberapa instalasi pabrik. Penyelenggaraan penanaman tebu di PG. "TJOEKIR" tersebut dilaksanakan oleh Badan Penyelenggara Perusahaan Gula Negara (BPPGN) sampai penanaman tebu tahun 1948.

Baru setelah terjadinya aksi Irian Barat (TRIKORA) PG. "TJOEKIR" ini di ambil alih oleh pemerintah di bawah suatu badan ialah Perusahaan Perkebunan Negara Baru. Untuk koordinasi dari pabrik-pabrik atau perkebunan bekas milik Belanda di Jawa Timur dalam tahun 1959/1960 dibagi dalam pra unit dimana PG "TJOEKIR" termasuk pra unit 4. Dengan adanya Peraturan Pemerintah No.166 tahun 1961, maka dari bentuk pra unit dirubah menjadi dalam bentuk kesatuankesatuan dimana PG."TJOEKIR" termasuk dalam kesatuan Jawa Timur II. Kemudian terbentuklah BPUPPN gula, dan tiap-tiap pabrik gula dijadikan badan hukum yang berdiri sendiri PP No.1 tahun 1963 dimana PG."TJOEKIR" berada di

bawah pengawasan BPUPPN gula inspeksi daerah VI yang berkedudukan di Jalan Jembatan Merah 3-6 Surabaya.

Dengan dikeluarkannya PP. No.13 tahun 1968, maka dibubarkanlah Badan Pimpinan Umum Perusahaan Negara Gula / Karung Goni, BPUPPN aneka karet, BPUPPN aneka tanaman dan tumbuhan di dalam rangka penertiban, penyempurnaan dan penyederhanaan aparatur pemerintah pada umumnya dan Perusahaan Gula pada khususnya. Peraturan Pemerintah No.13 tahun 1968 tersebut di ikuti oleh keluarnya Peraturan Pemerintah No.14 tahun 1968 tentang pendirian Perusahaan Negara Perkebunan yang merupakan badan hukum dengan timbulnya PP. No.13 dan 14 tahun 1968 yang berarti PP. No.1 tahun 168 menjadi tidak berlaku lagi, maka kedudukan sebagai badan hukum bagi PG. " TJOEKIR" beralih kepada Perusahaan Negara Perkebunan.

Dalam hal ini PG. "TJOEKIR" masuk dalam Perusahaan Negara Perkebunan No. XXII yang memiliki badan hukum dan berkedudukan di Jalan Jembatan Merah No. 3-6 Surabaya. Berdasarkan PP. No.23/1973 terhitung mulai tanggal 1 Januari 1974 PNP XXII dengan bentuk Perseroan Terbatas yaitu PT. Perkebunan XXI – XXII (Persero) yang berkedudukan di jalan Jembatan Merah 3- 6 Surabaya. Pabrik Gula "TJOEKIR" sebagai salah satu unit produksinya dan badan hukum berada pada direksi P.t.p. XXI – XXII (Persero).

Di tingkat pusat dengan SK Menteri No.12B/Kpte/Org/II/1973 perwakilan BKU PNP wilayah dirubah menjadi inspeksi FN / PT perkebunan BKU PNP wilayah dirubah menjadi inspeksi PN/PT perkebunan BKU PNP wilayah I sampai dengan IV.Pabrik Gula "TJOEKIR" dalam hal ini termasuk inspeksi Wilayah IV yaiu P.T Perkebunan XXI - XXII ( Persero ).

Pada tahun 1994 berdasarkan SK Menteri Keuangan No. 168KMK 016?1994 tgl 2 Mei 1994, maka PTP. XXI – XXII ( Persero ) menjadi group PTP Jawa Tengah bersama – sama dengan PTP. XV – XVI PTP. XVII, PTP, XIX dan PTP XXVII.

Kemudian Peraturan Pemerintah RI Nomor 15 tahun 1996 tentang peleburan Perusahaan Perseroan ( PERSERO ) PTP XXI – XXII, PTP XXVII dan PTP XIX, menjadi Perusahaan Perseroan ( PERSERO ) PT. Perkebunan Nusantara X.

#### **2.1.1 Lokasi Pabrik**

Pabrik Gula "Tjoekir" terletak di sebelah selatan Daerah tingkat II Kabupaten Jombang, Propinsi Jawa Timur, Kilometer 8 di jalan raya Jombang Pare yang berkedudukan di desa Tjoekir kecamatan Diwek. Lokasi pabrik terletak di dua jalur lalu lintas jalan raya antara kota Jombang menuju ke Pare dan jalan dari Tjoekir – Mojowarno. Letak pabrik Gula "Tjoekir" ini memenuhi syarat – syarat suatu perusahaan seperti di bawah ini yaitu :

### SURABAYA

- a. Pengangkatan dapat dilakukan dengan mudah dan murah, baik untuk bahan baku maupun untuk hasil poduksi karena lokasi pabrik terletak di tepi jalan raya.
- b. Bahan baku merupakan faktor yang sangat penting, lokasi Pabrik Gula "Tjoekir" dan sekitarnya merupakan daerah pertanian dan tebu yang cukup memenuhi dalam menunjang pengadaan bahan baku tebu bagi kebutuhan produksi pabrik gula.
- c. Untuk mendapatkan sumber air di daerah lokasi pabrik dapat dengan mudah karena dekat aliran sungai dan dibantu dengan adanya sumur boor.
- d. Di daerah Tjoekir jarang terjadi gempa bumi dan angin ribut serta di daerah ini sistem drainage air hujan dengan kapasitas yang cukup untuk mencegah banjir.

#### **2.1.2 Pengaruh Pabrik Terhadap Lingkungan Masyarakat Sekitarnya**

- a. Karena letak pabrik Gula "Tjoekir" agak jauh dari kota maka dengan tersedianya lapangan kerja akan membantu mengurangi terjadinya urbanisasi yang sekarang menjadi problem pemerintah . Sehingga tenaga kerja cukup tersedia.
- b. Dengan adanya kegiatan produksi akan meningkatkan sosial ekonomi masyarakat sekitar pabrik.
- c. Limbah blotong ternyata mempunyai dampak positif terhadap kesuburan tanaman dan dimanfaatkan oleh masyarakat sekitarnya UKAB sebagai pupuk.
- d. Limbah cair sebelum dialirkan ke sungai diadakan *treatment* lebih dahulu sehingga memenuhi persyaratan yang diijinkan.
- e. Di sekitar Pabrik Gula "Tjoekir" juga tumbuh home industri yang berkembang untuk memenuhi keperluan masyarakat sekitar. Termasuk alat-alat rumah tangga, sehingga perajin pande besi pun tumbuh di sekitar wilayah kerja Pabrik Gula "Tjoekir".

#### **2.2 Visi Dan Misi Perusahaan**

#### **2.2.1 Visi**

Menjadi perusahaan gula berbasis tebu yang tumbuh dan berkembang bersama mitra, disegani di Indonesia serta menghasilkan produk gula dengan kualitas prima dan berwawasan lingkungan.

- **2.2.2 Misi**
	- 1. Pemerataan kesempatan berusaha
	- 2. Pemerataan penyebaran lokasi pembangunan

3. Pemerataan perluasan kesempatan kerja dan peningkatan kesejahteraan masyarakat.

#### **Landasan :**

- 1. Hukum : Peraturan Pemerintah No. 3 Th. 1983 tentang tata cara pembinaan dan pengawasan BUMN.
- 2. Kebijaksanaan : Program keterkaitan antara sektor industri dengan sektor ekonomi lainnya.

SURABAYA

- 3. Operasional :
	- a) SK.Menkeu No. 1232 /KMK 013 Th. 1989
	- b) Resume RUPS P.T.P XXI \_XXII Th/ 1990
	- c) Tri Dharma Perkebunan

Maka Pabrik Gula "Tjoekir" mangemban tugas dari PT. Perkebunan Nusantara X (Persero) untuk melaksanakan tugas dalam pembinaan dengan sasaran pengusaha golongan ekonomi lemah.

Maka Pabrik Gula "Tjoekir" mangemban tugas dari PT. Perkebunan Nusantara X (Persero) untuk melaksanakan tugas dalam pembinaan dengan sasaran pengusaha golongan ekonomi lemah.

### **1. Kegiatan Yang Dilakukan Pabrik Gula " Tjoekir " Dalam Rangka Mengembangkan Industri Kecil.**

- 1. Menghubungi dinas perindustrian untuk memperoleh informasi centra Industri Kecil yang berada di wilayah kerja Pabrik Gula "Tjoekir".
- 2. Menyusun rencana kerja dan pembiayaan di dalam mengangkat pengrajin pande besi sebagai mitra usaha.
- 3. Mengadakan pembinaan dan pertemuan kelompok perajin pande besi serta menentukan skala prioritas yang di perlukan dan koordinasi yang berkelanjutan.
- 4. Memberikan hibah peralatan dan hibah rehap tempat kerja serta subsidi bahan baku.
- 5. Meningkatkan teknik keterampilan perajin pande besi dengan study banding ke Kudus, Tegal , Bali dan mengikutsertakan kursus pelatihan managemen usaha kecil di STESIA Surabaya.
- 6. Mengikuti pameran pembangunan yang bersifat promosi hasil produksi baik di tingkat Kabupaten maupun di tingkat propinsi.
- 7. Pemberian jaminan untuk mendapat kredit perbankan untuk Sentra Industri Kecil pande besi ke BPR Agroloka yang juga masih mempunyai keterkaitan dengan Pabrik Gula "Tjoekir".

### **2. Sasaran Pembinaan Pengusaha Golongan Ekonomi Lemah Oleh Pabrik Gula "Tjoekir" Adalah Sebagai Berikut :**

1. Pembinaan bersama dinas perindustrian kabupaten Jombang memberikan

bimbingan dalam :

- a) Bidang pemasaran
- b) Produksi
- c) Standarisasi dan mutu
- d) Keungan Akutansi
- e) Sumber daya manusia
- f) *Management*, Organisasi dan Administrasi
- 2. Pelayanan dan Jasa:
	- a) Menyediakan sarana poduksi yang lebih meningkat.
	- b) Bantuan pemasaran / promosi dan mengikuti pameran–pameran.
	- c) Bantuan penyediaan bahan baku berupa subsidi angkutan pembelian bahan baku.
	- d) Menyelenggarakan diklat, kursus STIESIA Surabaya dan BLK Lawang Malang.
- 3. Sasaran :
	- a) Meningkatkan potensi / kemampuan dari Pengusaha Ekonomi Lemah dalam profesinya agar dapat menjadi pengusaha yang tangguh dan mandiri.
	- b) Dikemudian hari diharapkan dapat mengembangkan misi pembinaan sebagai Bapak Angkat dari pengusaha ekonomi lemah lainnya.

### **3. Hasil Yang Telah Dicapai Dari Pembinaan Yang Telah Dilakukan Pabrik Gula "Tjoekir".**

- a. Semangat usaha perajin pande besi mulai meningkat.
- b. Dengan adanya hibah peralatan berarti waktu yang digunakan menjadi lebih hemat, peluang peningkatan kapasitas produksi makin terbuka.
- c. Dengan di terimanya kredit bank, maka pengadaan pembelian bahan baku dapat dipenuhi oleh kelompok.
- d. Masuk menjadi anggota KUD sehingga mempunyai dasar badan hukum dan merupakan unit industri kerajinan rakyat (inkra) pande besi.
- e. Lampiran data SHU sebelum dan sudah diterima.

### **4. Manfaat Bagi Perajin Pande Besi Pengusaha Golongan Ekonomi Lemah Dengan Adanya Pembinaan Ini.**

Potensi usaha meningkat, perajin terangkat untuk lebih percaya diri dan mandiri dalam berusaha.

#### **5. Manfaat Bagi Pabrik Gula "Tjoekir"**

- a. Membuka lapangan pekerjaan di sekitar wilayah Pabrik Gula "Tjoekir".
- b. Keperluan peralatan yang dibutuhkan oleh Pabrik Gula "Tjoekir" sebagian dapat di beli dari perajin.
- c. Pemenuhan peralatan pertanian yang dibutuhkan oleh petani TRI yang berada di wilayah kerja Pabrik Gula "Tjoekir", sehingga keakraban mitra usaha dari Pabrik Gula, perajin dan petani TRI.

#### **6. Kendala Yang Dihadapi Dalam Rangka Pembinaan**

a. Keseragaman mutu produksi belum bisa terpenuhi.

- b. Keterbatasan dalam pemasaran hasil.
- c. Pengembangan modal masih sangat terbatas.
- d. Pengadaan bahan baku masih sulit.

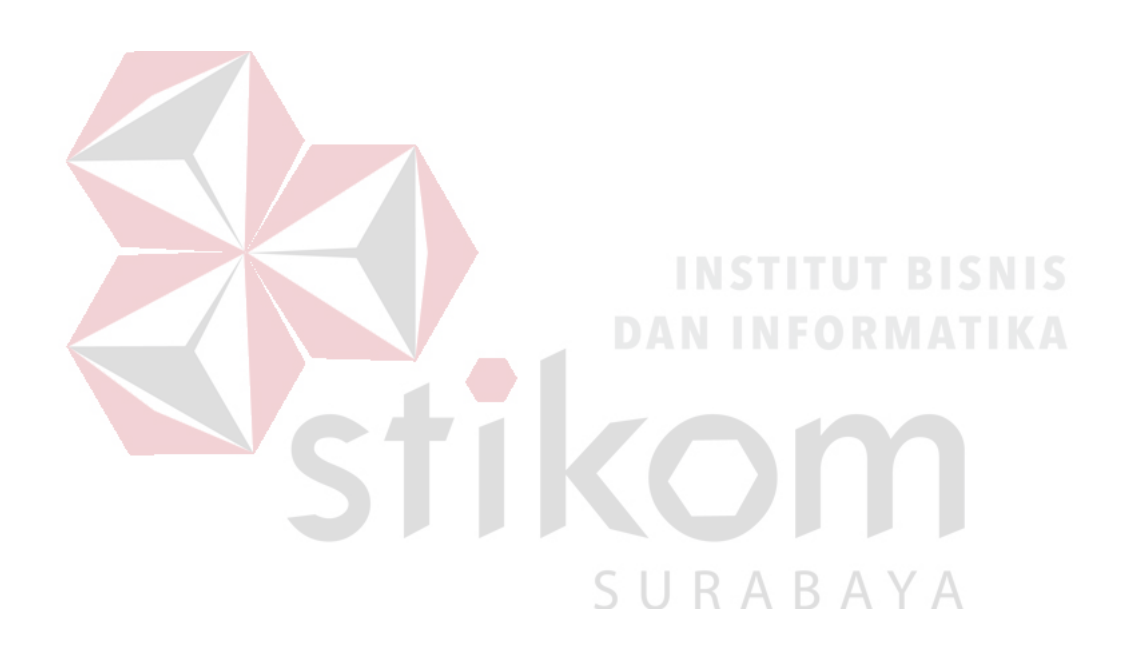

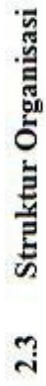

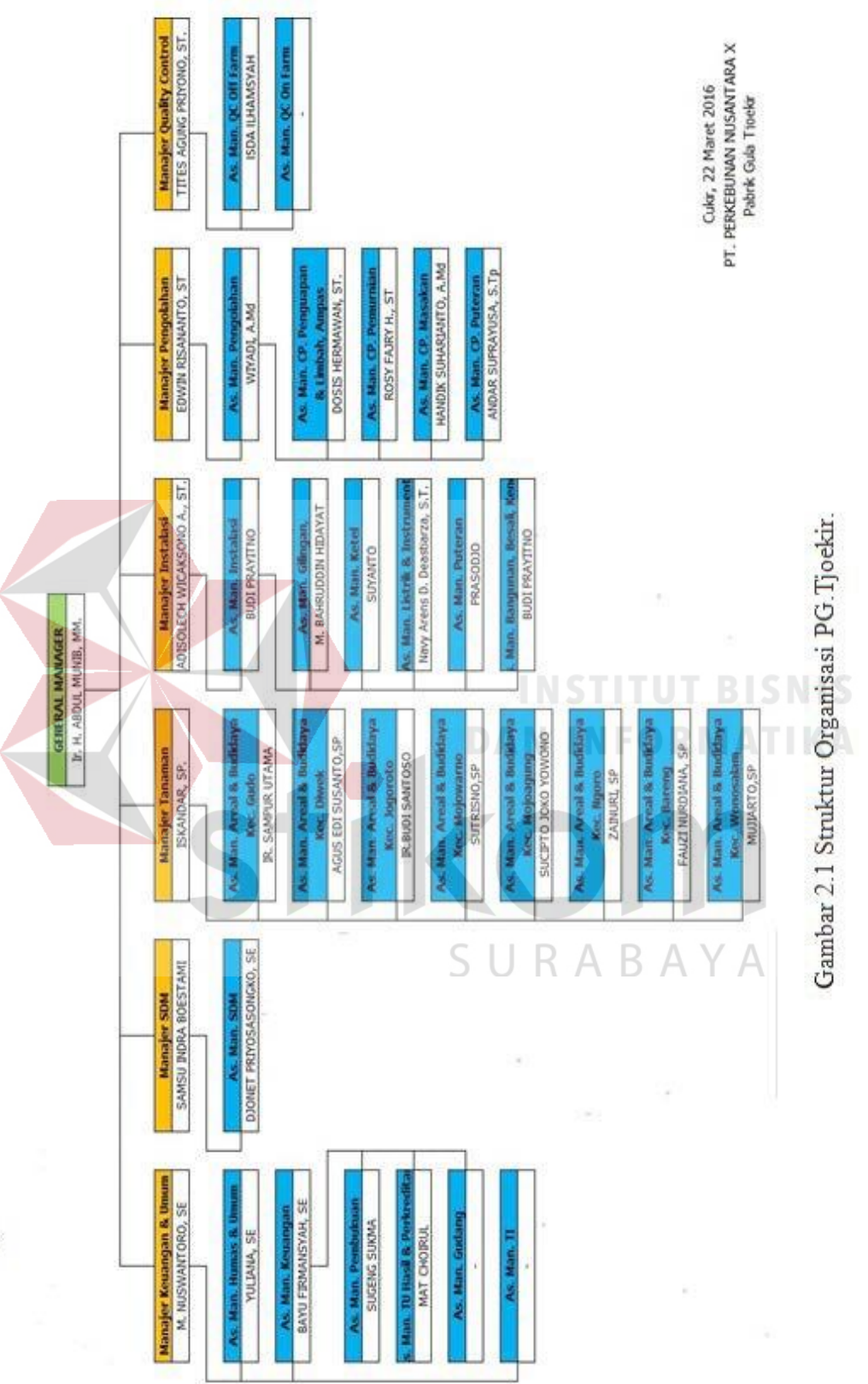

#### **BAB III**

#### **LANDASAN TEORI**

Pada bab tiga memabahas tentang teori penunjang kerja praktik yang telah dikerjakan.

#### **3.1 Transmisi**

Transmisi merupakan proses pembawa pesan yang berupa data informasi antar *end point* di dalam sistem maupun jaringan transmisi. Transmisi di dalam suatu jaringan telekomunikasi. Transmisi digunakan untuk menghubungkan *router*. Keseluruhan sistem transmisi atau jaringan *transport* (*transport network*). Macam-macam Definisi transmisi menurut ANSI, yaitu:

- *1. Simplex*
- *2. Half-duplex*
- *3. Full-duplex*

(Wijaya, 2012).

#### **3.1.1 Media Transmisi**

Media transmisi merupakan media yang digunakan untuk menghubungkan perangkat satu dengan perangkat lainya dan dapat mengirimkan data-data berupa *file* dokumen, gambar, video dan audio. media transmisi yang digunakan pada tabel 3.1.

URABAYA

| <b>Total Data Rate</b> | <b>Bandwidth</b> | <b>Repeater Spacing</b> |
|------------------------|------------------|-------------------------|
|                        |                  |                         |
| 500 Mbps               | 350 Mbs          | $1-10$ KM               |
|                        |                  |                         |
| 4 Mbps                 | 3 Mbps           | $2 - 10$ KM             |
|                        |                  |                         |
| 2 Gbps                 | 2GHz             | $10 - 100$ KM           |
|                        |                  |                         |
|                        |                  |                         |

Tabel 3.1 Media Transmisi

#### **1. Coaxial**

Kabel *Coaxial* merupakan suatu jenis kabel yang menggunakan dua buah konduktor pada gambar 3.1. Kabel ini banyak digunakan untuk mentransmisikan sinyal frekuensi tinggi mulai 300 KHz keatas. Karena kemampuannya dalam menyalurkan frekuensi tinggi tersebut, maka sistem transmisi dengan menggunakan kabel *coaxial* memiliki kapasitas kanal yang cukup besar. Ada beberapa jenis kabel *coaxial*, yaitu *Thick Coaxial Cable* (mempunyai diameter besar) dan *Thin Coaxial Cable* (mempunyai diameter lebih kecil), lihat gambar 3.1.

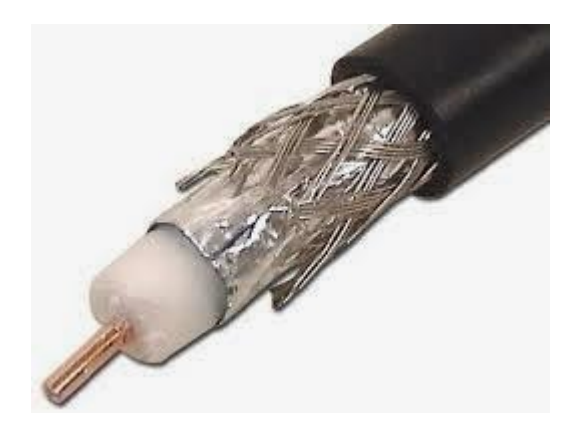

Gambar 3.1 Kabel *Coaxial*

Keunggulan kabel *coaxial* adalah dapat digunakan untuk menyalurkan informasi sampai dengan 900 kanal telepon, dapat ditanam di dalam tanah sehingga biaya perawatan lebih rendah, karena menggunakan penutup isolasi maka kecil kemungkinan terjadi interferensi dengan *sistem* lain. Kelemahan kabel *coaxial* adalah mempunyai redaman yang relatif besar sehingga untuk hubungan jarak jauh harus dipasang beberapa *repeater*. Jika kabel dipasang di atas tanah, rawan terhadap gangguan-gangguan fisik yang dapat berakibat putusnya hubungan.

#### **2. Twisted Pair**

Kabel *Twisted Pair* terdiri dari dua buah konduktor yang digabungkan dengan tujuan untuk mengurangi atau meniadakan interferensi elektromagnetik dari luar seperti radiasi elektromagnetik dari kabel *Unshielded twisted-pair*  (UTP) dan *Crosstalk* yang terjadi di antara kabel yang berdekatan, lihat pada gambar 3.2.

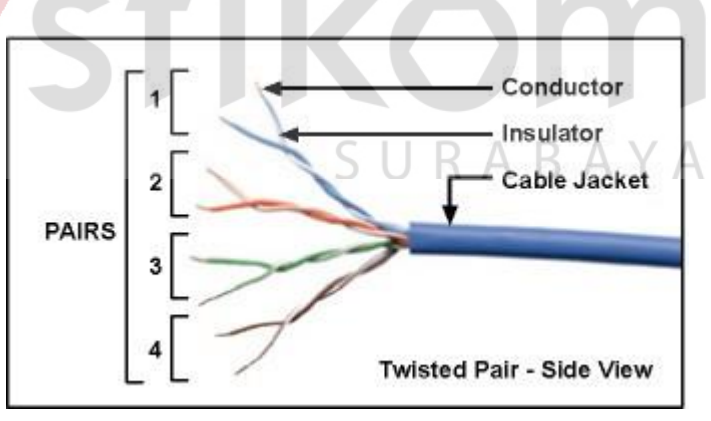

Gambar 3.2 *Twisted Pair*

Ada dua macam *Twisted Pair Cable,* yaitu kabel STP dan UTP. Kabel STP (*Shielded Twisted Pair*) merupakan salah satu jenis kabel yang digunakan dalam jaringan komputer. Kabel ini berisi dua pasang kabel (empat kabel) yang

setiap pasang dipilin (*twisted*). Kabel STP lebih tahan terhadap gangguan yang disebabkan posisi kabel tertekuk lihat gambar 3.3.

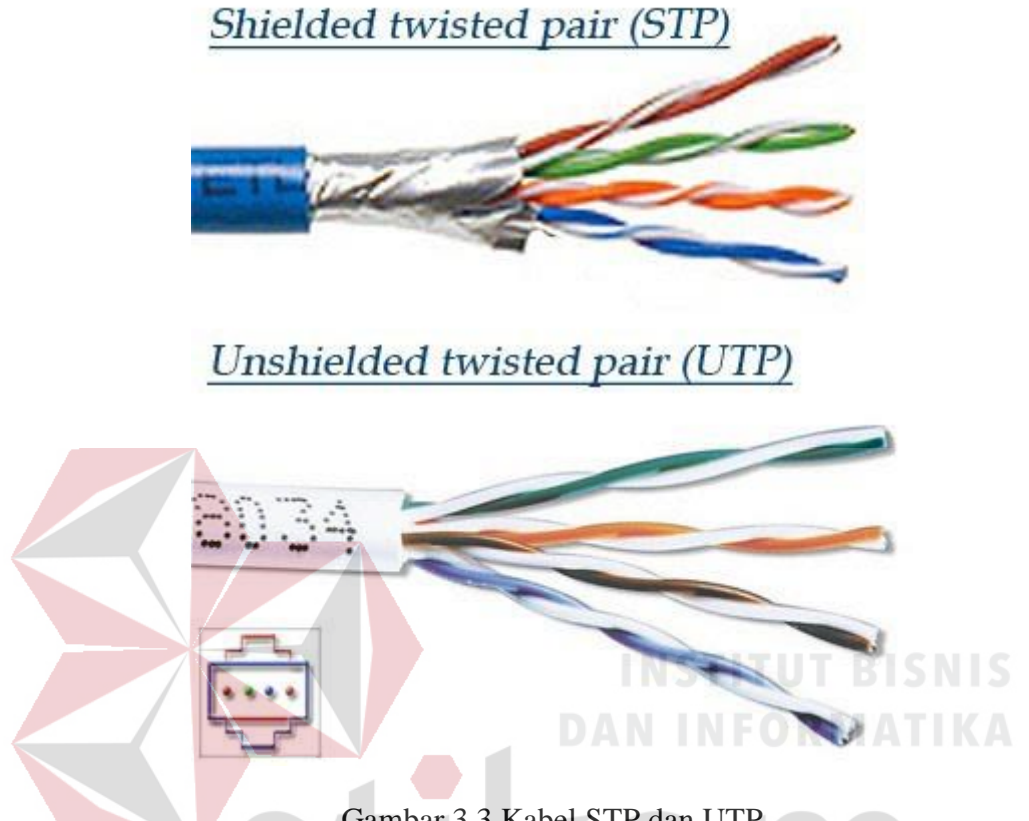

Gambar 3.3 Kabel STP dan UTP

Pada Kabel STP attenuasi akan meningkat pada frekuensi tinggi sehingga menimbulkan *crosstalk* dan sinyal *noise* Kabel UTP (*Unshielded Twisted Pair*) banyak digunakan dalam instalasi jaringan komputer dan Kabel ini tidak dilengkapi dengan pelindung (*Unshielded*).

#### *3. Fiber Optic*

Fiber *Optic* atau Serat Optik adalah saluran transmisi yang terbuat dari kaca atau plastic yang digunakan untuk mentransmisikan sinyal cahaya dari suatu tempat ke tempat lain. Berdasarkan *mode* transmisi yang digunakan serat *optic*  terdiri atas *Multimode Step Index, Multimode Graded Index* dan *Singlemode Step Index* lihat gambar 3.4.

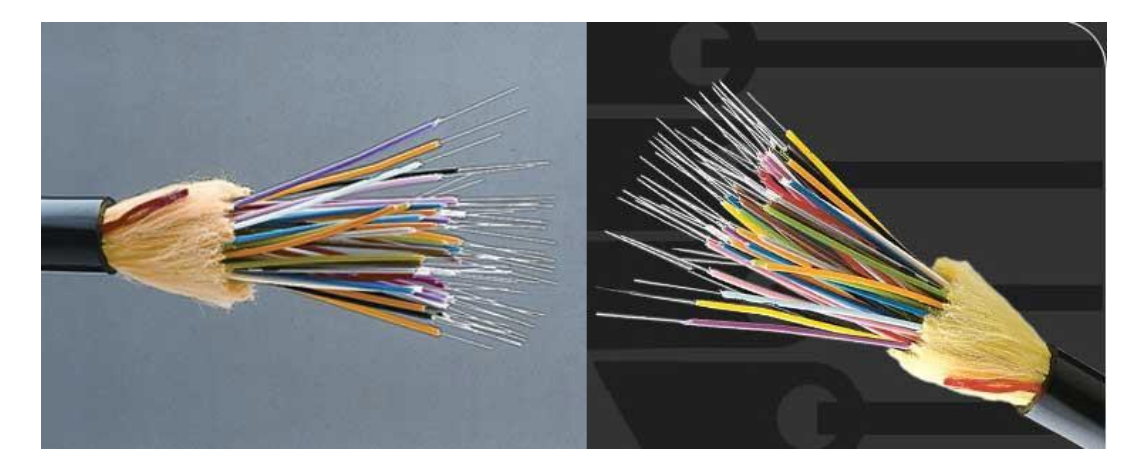

Gambar 3.4 Kabel *Fiber Optic*

Keuntungan serat *optic* adalah lebih murah, bentuknya lebih ramping, kapasitas transmisi yang lebih besar, sedikit sinyal yang hilang data diubah menjadi sinyal cahaya sehingga lebih cepat, tenaga yang dibutuhkan sedikit dan tidak mudah terbakar. Kelemahan serat *optic* antara lain biaya yang mahal untuk peralatannya, memerlukan konversi data listrik ke cahaya dan sebaliknya yang rumit, memerlukan peralatan khusus dalam prosedur pemakaian dan pemasangannya, serta untuk perbaikannya yang kompleks membutuhkan tenaga yang ahli dibidang ini. Selain merupakan keuntungan, sifatnya yang tidak menghantarkan listrik juga merupakan kelemahannya karena memerlukan alat pembangkit listrik *eksternal*.

#### **3.1.2 KarakteristikTransmisi**

- a. Digunakan untuk komunikasi *broadcast*, contoh : Sistem ALOHA di Hawaii.
- b. *Repeater* dipakai pada sistem untuk setiap radius sampai dengan 500KM.
- c. Seperti pada satelit, frekuensi transmisi dan penerima berbeda.
- d. Transmisi dalam bentuk paket-paket.

e. Untuk komunikasi data digital dipakai data *rate* yang rendah dengan frekuensi dalam kilobit daripada dalam megabit atas dasar pertimbangan efek *attenuation*.

#### **3.2 Konsep Dasar Jaringan Komputer**

Jaringan komputer adalah sekelompok komputer yang saling dihubungkan dengan menggunakan suatu protokol komunikasi sehingga antara satu komputer dengan komputer yang lainnya dapat berbagi data atau berbagi sumber daya (*Sharing resource*), saling bertukar informasi, program-program dan berkomunikasi melalui media jaringan tersebut. Sistem pemasangan jaringan dapat dibedakan menjadi dua macam, yaitu:

#### **1. Jaringan Terpusat**

Jaringan Tepusat adalah jaringan yang terdiri dari beberapa *node*  (*workstation*) yang terhubung dengan sebuah komputer pusat atau disebut *server*. Pada jaringan ini sistem kerja (*workstation*) tergantung dari komputer pusat dan komputer pusat tugasnya melayani permintaan akses КАКА dari *workstation*.

#### *2.* **Jaringan** *Peer-to-Peer*

Jaringan *Peer-to-Peer* adalah jaringan yang terdiri dari beberapa komputer yang saling berhubungan antara satu dengan lainnya tanpa komputer pusat (*serverbase*). Pada masing-masing komputer *workstation*  terdapat media penyimpanan (*harddisk*) yang berfungsi sebagai *server*  individu. Secara umum jaringan komputer terdiri atas lima jenis yaitu:
#### **a)** *Local Area Network* **(LAN)**

Merupakan jaringan komputer yang jaringannya hanya mencakup wilayah kecil, seperti jaringan komputer kampus, kantor, gedung, sekolah, dan di dalam rumah atau yang lebih kecil. Saat ini kebanyakan LAN berbasis pada teknologi IEEE 802.3 *Ethernet* menggunakan perangkat *switch*, yang mempunyai kecepatan *transfer* data 10, 100 atau 1000 Mbit/s. Selain teknologi *Ethernet*, saat ini teknologi 802.11b (atau biasa disebut *Wi-fi*) juga sering digunakan untuk membentuk LAN. Tempat-tempat yang menyediakan koneksi LAN dengan teknologi *Wi-fi* biasa disebut *hotspot*. Pada sebuah LAN, setiap *node* atau komputer mempunyai daya komputasi sendiri, berbeda dengan konsep *dump terminal*. Setiap komputer juga dapat mengakses sumber daya yang ada di LAN sesuai dengan hak akses yang telah diatur. Sumber daya tersebut dapat berupa data atau perangkat seperti *printer*. Pada LAN, seorang pengguna juga dapat berkomunikasi dengan pengguna yang lain dengan menggunakan aplikasi yang sesuai.

#### **b)** *Metropolitan Area Network* **(MAN)**

MAN biasanya meliputi area yang lebih besar dari LAN, area yang digunakan adalah dalam sebuah negara. Dalam hal ini jaringan komputer menghubungkan beberapa buah jaringanjaringan LAN ke dalam lingkungan area yang lebih besar, sebagai contoh yaitu: jaringan pada *bank* (Sistem *Online* Perbankan). Setiap *bank* tentunya memiliki kantor pusat dan kantor cabang.

Setiap kantor baik kantor cabang maupun kantor pusat tentunya memiliki LAN, penggabungan LAN–LAN di setiap kantor ini akan membentuk sebuah MAN. MAN biasanya mampu menunjang data teks dan suara, bahkan dapat berhubungan dengan jaringan televisi kabel atau gelombang radio.

#### **c)** *Wide Area Network* **(WAN)**

Merupakan jaringan *network* komputer yang luas secara geografik. WAN adalah kumpulan dari LAN atau Workgroup yang dihubungkan dengan menggunakan alat komunikasi *modem* dan jaringan internet, dari/ke kantor pusat dan kantor cabang, maupun antar kantor cabang. Dengan sistem jaringan ini, pertukaran data antar kantor dapat dilakukan dengan cepat serta dengan biaya yang relatif murah. Sistem jaringan ini dapat menggunakan jaringan internet yang sudah ada, untuk menghubungkan antara kantor pusat dan kantor cabang atau dengan PC *Stand Alone Notebook* yang berada di lain kota ataupun negara.<br>
BABAYA

#### **d) Internet**

Internet berasal dari kata *interconnected-networking*. Internet merupakan jaringan global yang menghubungkan suatu jaringan *network* dengan jaringan lainnya di seluruh dunia. Media yang menghubungkan bisa berupa kabel, kanal satelit maupun frekuensi radio. Jaringan internet bekerja berdasarkan suatu protokol (aturan). TCP/IP yaitu *Transmission Control Protocol Internet Protocol* adalah protokol standar yang digunakan untuk

menghubungkan jaringan-jaringan di dalam internet sehingga data dapat dikirim dari satu komputer ke komputer lainnya. Setiap komputer diberikan suatu nomor unik yang disebut dengan alamat IP.

### **e)** *Wireless* **(Jaringan Nirkabel)**

Jaringan nirkabel atau jaringan *wireless* pada prinsipnya sama dengan jaringan komputer biasa menggunakan kabel yang membedakan antara keduanya hanyalah media yang digunakan. Jaringan nirkabel/*wireless* menggunakan media udara (gelombang radio) sebagai jalur lintas data. Ada beberapa hal yang mendorong terjadinya pengembangan teknologi *wireless* untuk komputer.

# **3.3 Topologi**

# **INSTITUT BISNIS**

Topologi menggambarkan struktur dari suatu jaringan atau bagaimana sebuah jaringan didesain. Dalam definisi topologi terbagi menjadi dua, yaitu topologi fisik(*physical topology*) yang menunjukan posisi pemasangan kabel secara fisik dan topologi logika (*logical topology*) yang menunjukan bagaimana suatu media diakses oleh *host*.

#### **3.3.1 Topologi Bus**

Topologi ini menggunakan satu *segment* (panjang kabel) *backbone*, yaitu yang menyambungkan semua *host* secara langsung. Apabila komunikasinya dua arah di sepanjang *ring*, maka jarak maksimum antara dua simpul pada *ring*  dengan n simpul adalah n/2. Topologi ini cocok untuk jumlah prosesor yang relatif sedikit dengan komunikasi data minimal lihat gambar 3.5.

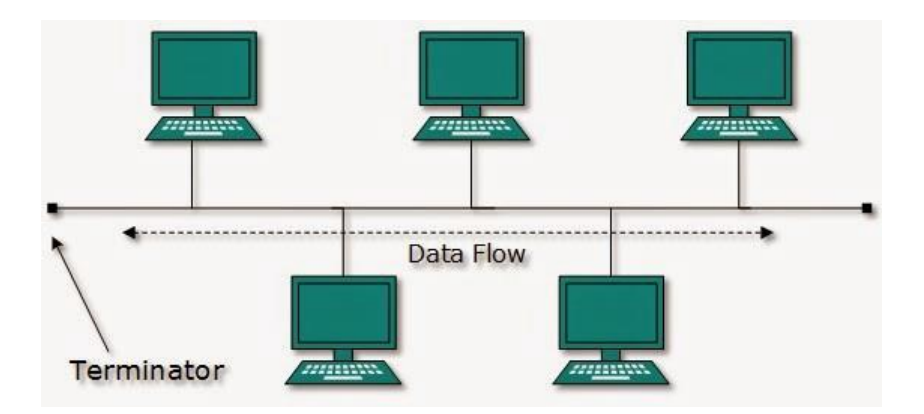

Gambar 3.5 Topologi Bus

# **Kelebihan Topologi Bus :**

- 1. Biaya instalasi yang bisa dibilang sangat murah karena hanya menggunakan sedikit kabel.
- 2. Penambahan *client/ workstation* baru dapat dilakukan dengan mudah.

3. Topologi yang sangat sederhana dan mudah di aplikasikan.

# **Kekurangan Topologi Bus :**

1. Jika salah satu kabel pada topologi jaringan bus putus atau bermasalah, hal tersebut dapat mengganggu komputer *workstation/ client* yang lain.

**DAN INFORMATIKA** 

- 2. Proses *sending* (mengirim) dan *receiving* (menerima) data kurang efisien, biasanya sering terjadi tabrakan data pada topologi ini.
- 3. Topologi yang sangat jadul dan sulit dikembangkan.

# *3.3.2* **Topologi** *Ring*

Topologi ini menghubungkan satu *host* ke *host* setelah dan sebelumnya.

Secara fisik jaringan ini berbentuk *ring* (lingkaran) lihat gambar 3.6.

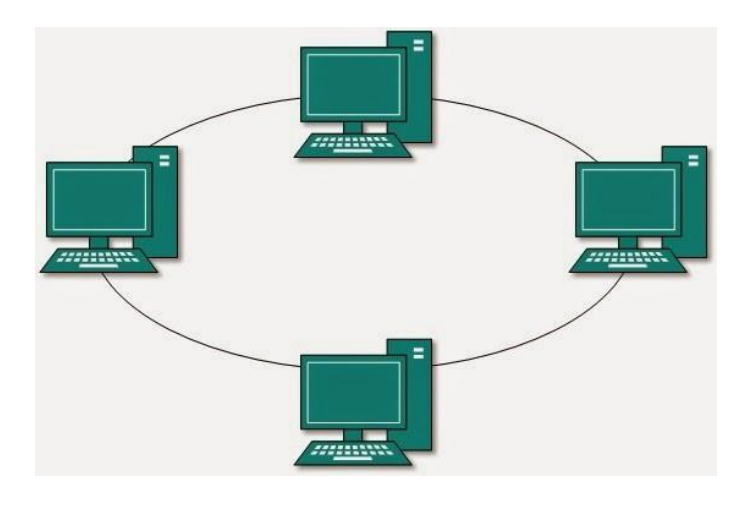

Gambar 3.6 Topologi *Ring*

Topologi cincin juga merupakan topologi jaringan dimana setiap titik terkoneksi ke dua titik lainnya, membentuk jalur melingkar membentuk cincin. Pada topologi cincin, komunikasi data dapat terganggu jika satu titik mengalami gangguan. Jaringan FDDI mengantisipasi kelemahan ini dengan mengirim data searah jarum jam dan berlawanan dengan arah jarum jam secara bersamaan.

# **Kelebihan Topologi** *Ring* **:**

- 1. Memiliki performa yang lebih baik daripada topologi bus.
- SURABAYA 2. Mudah diimplementasikan.
- 3. Konfigurasi ulang dan instalasi perangkat baru bisa dibilang cukup mudah.
- 4. Biaya instalasi cukup murah.

# **Kekurangan Topologi** *Ring* **:**

- 1. Kinerja komunikasi dalam topologi ini dinilai dari jumlah/ banyaknya titik atau *node*.
- 2. *Troubleshooting* bisa dibilang cukup rumit.
- 3. Jika salah satu koneksi putus, maka koneksi yang lain juga ikut putus.

4. Pada topologi ini biasanya terjadi *collision* (tabrakan data).

#### *3.3.3* **Topologi** *Star*

Menghubungkan semua kabel pada *host* ke satu titik utama. Titik ini biasanya menggunakan *Hub* atau *switch*. Topologi bintang merupakan bentuk topologi jaringan yang berupa konvergensi dari *node* tengah ke setiap *node* atau pengguna. Topologi jaringan bintang termasuk topologi jaringan dengan biaya menengah, lihat gambar 3.7.

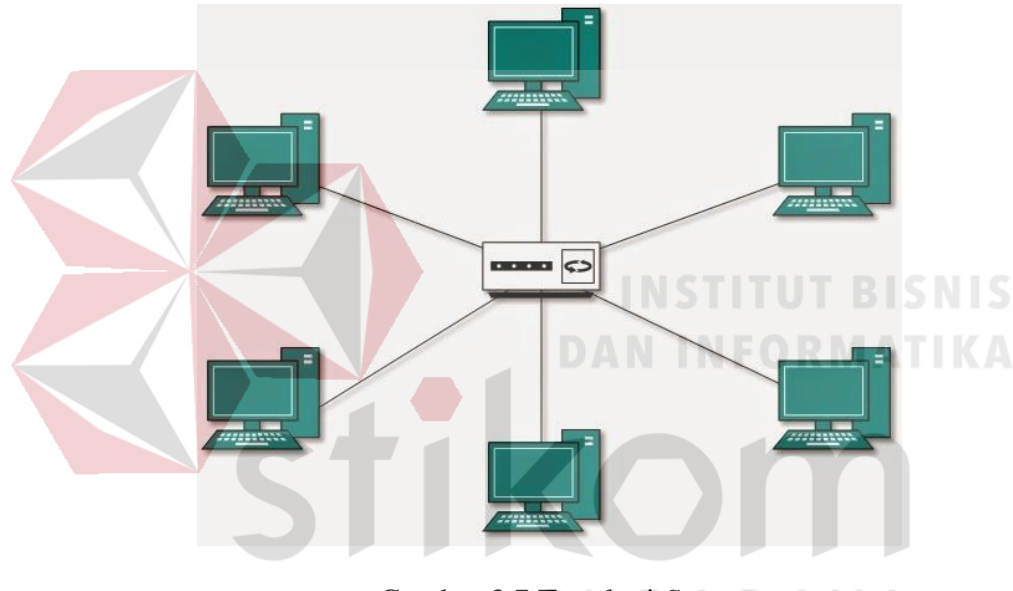

Gambar 3.7 Topologi *Star*

# **Kelebihan Topologi** *Star*

- 1. Apabila salah satu komputer mengalami masalah, jaringan pada topologi ini tetap berjalan dan tidak mempengaruhi komputer yang lain.
- 2. Bersifat fleksibel.
- 3. Tingkat keamanan bisa dibilang cukup baik daripada topologi bus.
- 4. Kemudahan deteksi masalah cukup mudah jika terjadi kerusakan pada jaringan.

#### **Kekurangan Topologi** *Star*

- 1. Jika *switch/ hub* yang notabenenya sebagai titik pusat mengalami masalah, maka seluruh komputer yang terhubung pada topologi ini juga mengalami masalah.
- 2. Cukup membutuhkan banyak kabel pada topologi jaringan, jadi biaya yang dikeluarkan bisa dibilang cukup mahal. Jaringan sangat tergantung pada terminal pusat.

#### **3.3.4 Faktor Pertimbangan Dalam Pemilihan Topologi**

- 1. Biaya : Sistem apa yang paling efisien yang dibutuhkan dalam organisasi.
- 2. Kecepatan : Sampai sejauh mana kecepatan yang dibutuhkan dalam sistem.
- 3. Lingkungan : Contohnya Listrik atau faktor–faktor lingkungan yang lain, yang berpengaruh pada jenis perangkat keras yang digunakan.
- 4. Ukuran : Sampai seberapa besar ukuran jaringan, apakah jaringan memerlukan *file server* atau sejumlah *server* khusus.
- 5. Konektivitas : Apakah pemakai yang lain yang menggunakan komputer *laptop* perlu mengakses jaringan dari berbagai lokasi.

#### **3.4 Tipe Jaringan**

Secara garis besar tipe jaringan dibagi menjadi dua macam, yaitu tipe jaringan *Peer-to-Peer* dan *Client-Server*.

# *1.* **Jaringan** *Peer-To-Peer*

Pada jaringan tipe ini, setiap komputer yang terhubung dalam jaringan dapat saling berkomunikasi dengan komputer lainnya secara langsung tanpa perantara. Bukan hanya komunikasi langsung tetapi juga sumber daya komputer dapat digunakan oleh komputer lainnya tanpa ada pengendali dan pembagian hak akses. Setiap komputer dalam jaringan *Peer to Peer* mampu berdiri sendiri sekalipun komputer yang tidak bekerja atau beroperasi. Masing-masing komputer tidak terikat dan tidak tergantung pada komputer yang lainnya. Komputer yang digunakan pun bisa beragam dan tidak harus setara, karena fungsi komputer dan keamanannya diatur dan dikelola sendiri oleh masing-masing komputer lihat gambar 3.8.

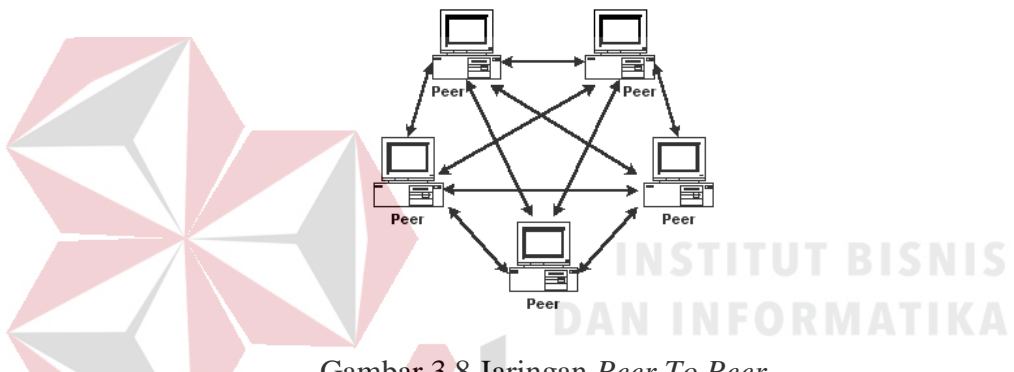

Gambar 3.8 Jaringan *Peer To Peer*

# **Keunggulan Jaringan** *Peer To Peer* **:**

- 1. Antar Komputer dalam jaringan dapat saling berbagi-pakai fasilitas yang dimilikinya serperti: *harddisk, drive,* fax/*modem* dan *printer*.
- 2. Biaya operasional relatif lebih murah dibandingkan dengan tipe jaringan *client-sercer*, salah satunya karena tidak memerlukan adanya *server* yang memiliki kemampuan khusus untuk mengorganisasikan dan menyediakan fasilitas jaringan.
- 3. Kelangsungan kerja jaringan tidak tergantung pada satu *server*. Sehingga bila salah satu komputer/*peer* mati atau rusak, jaringan secara keseluruhan tidak akan mengalami gangguan.

### **Kelemahan Jaringan** *Peer To Peer* **:**

- 1. *Troubleshooting* jaringan relatif lebih sulit, karena pada jaringan tipe *peer to peer* setiap komputer dimungkinkan untuk terlibat dalam komunikasi yang ada. Di jaringan *client-server*, komunikasi adalah anatara *server*  dengan *workstation*.
- 2. Unjuk kerja lebih rendah dibandingkan dengan jaringan *client-server*, karena setiap komputer/*peer* disamping harus mengelola pemakaian fasilitas jaringan juga harus mengelola pekerjaan atau aplikasi sendiri.
- 3. Sistem keamanan jaringan ditentukan oleh masing-masing *user* dengan mengatur masing-masing fasilitas yang dimiliki.

#### *2.* **Jaringan** *Client-Server*

Sesuai dengan namanya, jaringan komputer tipe ini memerlikan sebuah (atau lebih) komputer yang difungsikan sebagai pusat pelayanan dala jaringan yang disebut *server*. Komputer-komputer lain disebut sebagai *Client* atau *Workstation*. Sesuai sebutannya, komputer *server* bertugas melayani semua kebutuhan komputer lain yang berada dalam jaringan. Semua fungsi jaringan dikendalikan dan diatur oleh komputer *server*, termasuk masalah keamanan jaringan seperti hak akses data, waktu akses, sumber daya dan sebagainya lihat gambar 3.9.

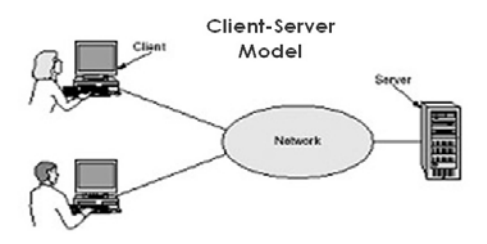

Gambar 3.9 Jaringan *Client-Server*

#### **Keunggulan Jaringan** *Client-Server* **:**

- 1. Memberikan keamanan yang lebih baik.
- 2. Lebih mudah pengaturannya bila *network* besar karena administrasinya di sentralkan.
- 3. Semua data dapat di *backup* pada satu lokasi sentral.

#### **Kelemahan Jaringan** *Clien-Server* **:**

- *1.* Membutuhkan *hardware* yang lebih tinggi dan mahal untuk mesin *server.*
- *2.* Mempunyai satu titik lemah jika menggunakan satu *server*, *data user* menjadi tidak ada jika *server* mati.

# **3.4.1 Protokol Jaringan**

Protokol adalah serangkaian aturan yang mengatur unit fungsional agar komunikasi bisa terlaksana. Misalnya mengirim pesan, data, dan informasi. Protokol juga berfungsi untuk memungkinkan dua atau lebih komputer dapat berkomunikasi dengan bahasa yang sama. Secara umum fungsi dari protokol adalah untuk menghubungkan sisi pengirim dan penerima dalam berkomunikasi serta dalam bertukar informasi agar dapat berjalan dengan baik dan benar dengan КАКА kehandalan yang tinggi.

# *3.4.2* **IP** *Address*

Alamat IP (*Internet Protocol Address* atau sering disingkat IP) adalah deretan angka *biner* antara 32-bit sampai 128-bit yang dipakai sebagai alamat identifikasi untuk tiap komputer *host* yang berada dalam jaringan internet. Panjang dari angka ini adalah 32-bit (untuk IP versi 4) dan 128-bit (untuk IP versi 6) yang menunjukkan alamat dari komputer tersebut pada jaringan internet

berbasis TCP/IP. IP *address* yang terdiri dari bilangan *biner* 32-bit tersebut dipisahkan oleh tanda titik pada setiap 8 bitnya. Tiap 8 bit ini disebut sebagai oktet, bentuk IP *address* dapat dituliskan sebagai berikut:

xxxxxxxx.xxxxxxxx.xxxxxxxx.xxxxxxxx jadi IP *address* ini mempunyai *range* dari 00000000.00000000.00000000.00000000. sampai 11111111.11111111.11111111.11111111. Notasi IP *address* dengan bilangan seperti ini susah untuk digunakan, sehingga sering ditulis dalam 4 bilangan desimal yang masing-masing dipisahkan 4 buah titik yang lebih dikenal dengan "notasi desimal bertitik". Setiap bilangan desimal merupakan nilai dari satu oktet IP *address*. Contoh hubungan suatu IP *address* dalam format *biner* dan decimal pada tabel 3.2 :

Tabel 3.2 Tabel Kelas IP *Address*

| Desimal      | 254      | 192      | 168      |          |
|--------------|----------|----------|----------|----------|
| <b>Biner</b> | 11111110 | 11000000 | 10101000 | 01100011 |

# *I.* **Kelas-kelas IP** *Address*

# SURABAYA

IP *address* dapat dipisahkan menjadi 2 bagian, yakni bagian *network* (*net* ID) dan bagian *host* (*host* ID). *Net* ID berperan dalam identifikasi suatu *network* dari *network* yang lain, sedangkan *host* ID berperan untuk identifikasi *host* dalam suatu *network*. Berikut ini merupakan kelas kelas IP *address*, yaitu:

1. Bit pertama IP *address* kelas A adalah 0, dengan panjang *net* ID 8 bit dan panjang *host* ID 24 bit. Jadi byte pertama IP *address* kelas A mempunyai *range* dari 0-127. Jadi pada kelas A terdapat 127 *network* dengan tiap *network* dapat menampung sekitar 16 juta *host* (255x255x255x255).

- 2. Dua bit IP *address* kelas B selalu diset 10 sehingga byte pertamanya selalu bernilai antara 128-191. *Network* ID adalah 16 bit pertama dan 16 bit sisanya adalah *host* ID sehingga kalau ada komputer mempunyai IP *address* 192.168.26.161, *net* ID = 192.168 dan *host* ID = 26.161. Pada IP *address* kelas B ini mempunyai *range* IP dari 128.0.xxx.xxx sampai 191.155.xxx.xxx yakni berjumlah 65.255 *network* dengan jumlah *host* tiap *network* 255x255 *host* atau sekitar 65 ribu *host*.
- 3. IP *address* kelas C mulanya digunakan untuk jaringan berukuran kecil seperti LAN. Tiga bit pertama IP *address* kelas C selalu diset 111. *Network* ID terdiri dari 24 bit dan *host* ID 8 bit sisanya sehingga dapat terbentuk sekitar 2 juta *network* dengan masing-masing *network* memiliki 256 *host*. **INSTITUT BISNIS**

# *3.4.3* **Osi** *Layer*

OSI merupakan kepanjangan dari *Open System Interconnection*, di tahun 1984 ISO (*Internasional Standarization Organization*) mengelurakan solusi untuk memberikan standarisasi kompabilitas jaringan-jaringan sehingga tidak membatasi komunikasi antar produk maupun teknologi dari vendor yang berbeda. Faktanya OSI merupakan referensi yang telah digunakan dan disederhanakan menjadi TCP/IP. Protokol OSI terdiri dari 7 *layer* yang mana masing-masing dari *layer* tersebut memiliki fungsinya sendiri–sendiri lihat gambar 3.10.

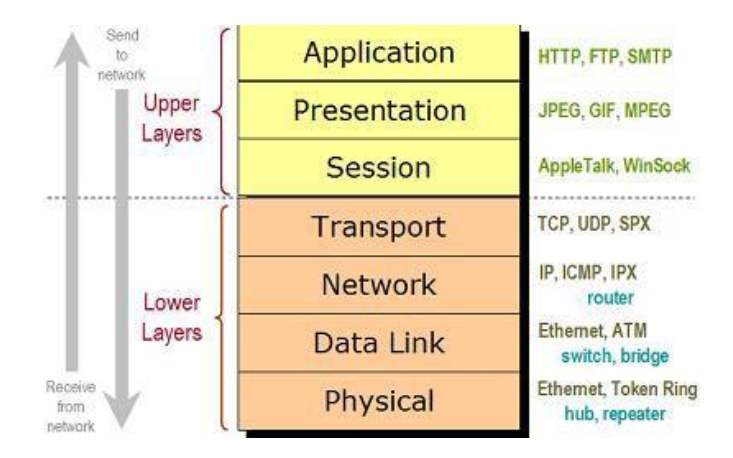

Gambar 3.10 OSI *Layer*

## *Layer* 7 : *Application*

Fungsi : *Layer* yang mendefinisikan pelayanan komunikasi jaringan dalam bentuk aplikasi seperti : *Telnet*, FTP, HTTP, SSH.

# *Layer* 6 : *Presentation*

Fungsi : *Layer* yang mendefinisikan format data seperti ASCII, HTML, JPG dan lainnya yang dikirimkan ke jaringan yang dapat dimanipulasi sehingga bisa di mengerti oleh penerima.

#### *Layer* 5 : *Session*

Fungsi : *Layer* yang mendefinisikan bagaimana memulai mengontrol dan menghentikan sebuah *conversation* / komunikasi antar mesin. Contohnya : *user* mengambil uang di mesin ATM dari memasukkan pin sampai dengan mengambil uang yang sebelumnya mesin berkomunikasi dengan *server*  dahulu tentang saldo rekening *user* dan jumlah yang *user* minta.

*Layer* 4 : *Transport*

Fungsi : *Layer* yang mendefinisikan *management* dari *virtual circuit* antar *host* dalam jaringan yang mengandung rangkaian protokol dan permasalah transportasi data.

*Layer* 3 : *Network*

Fungsi : *Layer* yang Mendefinisikan akhir pengiriman paket data dimana komputer mengidentifikasi *logical address* seperti IP *address* bagaimana meneruskan / *routing* (oleh *router*) untuk siapa pengiriman paket data.

*Layer* 2 : *Data Link*

Fungsi : *Layer* ini lebih menspesifikan pada bagaimana paket data didistribusikan/di-*transfer* data melalui media *particular* atau lebih yang di kenal seperti *Ethernet, hub,* dan *switches*. *Layer* 1 : *Physical*

Fungsi : *Layer* terendah ini mendefinisikan media fisik dari transmisi paket data dimana protokol digunakan *Ethernet pinout*, kabel UTP (RJ45, RJ48, dsb) bisa perkirakaan *layer* ini tentang kabel dan konektornya.

#### **3.5 Protokol TCP/IP**

TCP/IP (*Transmission Control Protocol*/Internet Protokol) merupakan standar komunikasi data yang digunakan oleh komunitas internet dalam proses tukar-menukar data dari satu komputer ke komputer lain di dalam jaringan internet. Protokol ini tidaklah dapat berdiri sendiri, karena memang protokol ini berupa kumpulan protokol (*protocol suite*). Protokol TCP/IP dikembangkan pada akhir dekade 1970-an hingga awal 1980-an sebagai sebuah protokol standar untuk

menghubungkan komputer-komputer dan jaringan untuk membentuk sebuah jaringan yang luas WAN. TCP/IP merupakan sebuah standar jaringan terbuka yang bersifat independen terhadap mekanisme *transport* jaringan fisik yang digunakan, sehingga dapat digunakan di mana saja. Protokol ini menggunakan skema pengalamatan yang sederhana yang disebut sebagai alamat IP (*IP Address*) yang mengizinkan hingga beberapa ratus juta komputer untuk dapat saling berhubungan satu sama lainnya di internet. Protokol ini juga bersifat *routable*  yang berarti protokol ini cocok untuk menghubungkan sistem-sistem berbeda (seperti *Microsoft Windows* dan keluarga UNIX) untuk membentuk jaringan yang heterogen.

## **3.5.1 DNS (***Domain Name System***)**

*Domain Name System* (DNS) adalah *distribute database system* yang digunakan untuk pencarian nama komputer (*name resolution*) di jaringan yang mengunakan TCP/IP (*Transmission Control Protocol*/Internet Protokol). DNS biasa digunakan pada aplikasi yang terhubung ke internet seperti *web browser*  atau *e-mail*, dimana DNS membantu memetakan *hostname* sebuah komputer ke IP RABA *address.*

Selain digunakan di internet, DNS juga dapat di implementasikan ke *private network* atau intranet dimana DNS memiliki keunggulan seperti:

- 1. Mudah, DNS sangat mudah karena *user* tidak lagi direpotkan untuk mengingat IP *address* sebuah komputer cukup *hostname* (Nama Komputer).
- 2. Konsisten, IP *address* sebuah komputer bisa berubah tapi *hostname* tidak berubah.

3. *Simple*, *user* hanya menggunakan satu nama domain untuk mencari baik di internet maupun di intranet.

DNS dapat disamakan fungsinya dengan buku telepon. Dimana setiap komputer di jaringan internet memiliki *hostname* (nama komputer) dan Internet Protokol (IP) *address*. Secara umum, setiap *client* yang akan menghubungkan komputer yang satu ke komputer yang lain, akan menggunakan *hostname*. Lalu komputer anda akan menghubungi DNS *server* untuk mencek *hostname* yang anda minta tersebut berapa IP *address*-nya. IP *address* ini yang digunakan untuk menyambungkan komputer anda dengan komputer lainnya.

#### **3.5.2 DHCP (***Dynamic Host Configuration Protocol***)**

*Dynamic Host Configuration Protocol* (DCHP) adalah protokol yang berbasis arsitektur *client/server* yang dipakai untuk memudahkan pengalokasian alamat IP dalam satu jaringan. Sebuah jaringan lokal yang tidak menggunakan DHCP harus memberikan alamat IP kepada semua komputer secara manual. Jika DHCP dipasang di jaringan lokal, maka semua komputer yang tersambung di jaringan akan mendapatkan alamat IP secara otomatis dari *server* DHCP. Selain alamat IP, banyak parameter jaringan yang dapat diberikan oleh DHCP, seperti *default gateway* dan DNS *server*.

### **3.5.3 NAT (***Network Address Translation***)**

Translasi alamat jaringan NAT adalah suatu metode untuk menghubungkan lebih dari satu komputer ke jaringan internet dengan menggunakan satu alamat IP. Banyaknya penggunaan metode ini disebabkan karena ketersediaan alamat IP yang terbatas, kebutuhan akan keamanan (*security*), dan kemudahan serta fleksibilitas dalam administrasi jaringan. Dengan NAT,

suatu jaringan yang besar dapat dipecah-pecah menjadi jaringan yang lebih kecil. Bagian-bagian kecil tersebut masing-masing memiliki satu alamat IP, sehingga dapat menambahkan atau mengurangi jumlah komputer tanpa memengaruhi jaringan secara keseluruhan. Selain itu, pada *gateway* NAT modern terdapat *server* DHCP yang dapat mengkonfigurasi komputer *client* secara otomatis. Hal ini sangat menguntungkan bagi admin jaringan karena untuk mengubah konfigurasi jaringan, admin hanya perlu mengubah pada komputer *server* dan perubahan ini akan terjadi pada semua komputer *client*. Selain itu *gateway* NAT mampu membatasi akses ke internet, juga mampu mencatat semua *traffic*, dari dan ke internet. Secara keseluruhan, dengan segala kelebihan *gateway* NAT tersebut, admin jaringan akan sangat terbantu dalam melakukan tugas-tugasnya.

# **3.6 Protokol – Protokol Aplikasi**

Protokol-protokol aplikasi tersebut merupakan suatu aplikasi yang berhubungan dan digunakan dalam protokol seperti halnya:

#### **3.6.1 FTP (***File Transfer Protocol***)**

Protokol *transfer* berkas (*File transfer Protocol*) adalah sebuah protokol internet yang berjalan di dalam lapisan aplikasi yang merupakan standar untuk pengiriman berkas (*file*) komputer antar mesin-mesin dalam sebuah jaringan. FTP merupakan salah satu protokol internet yang paling awal dikembangkan, dan masih digunakan hingga saat ini untuk melakukan pengunduhan (*download*) dan penggugahan (*upload*) berkas-berkas komputer antara klien FTP dan *server* FTP. Sebuah Klien FTP merupakan aplikasi yang dapat mengeluarkan perintahperintah FTP ke sebuah *server* FTP, sementara *server* FTP adalah sebuah

*Windows Service* atau *daemon* yang berjalan di atas sebuah komputer yang merespons perintah-perintah dari sebuah klien FTP. Perintah-perintah FTP dapat digunakan untuk mengubah direktori, mengubah modus *transfer* antara *biner* dan ASCII, menggugah berkas komputer ke *server* FTP, serta mengunduh berkas dari *server* FTP.

## **3.6.2 TELNET (***Terminal Network***)**

*Telnet* (*Terminal network*) adalah sebuah protokol jaringan yang digunakan pada Internet atau *Local Area Network* untuk menyediakan fasilitas komunikasi berbasis teks interaksi dua arah yang menggunakan koneksi *virtual*  terminal. *Telnet* dikembangkan pada 1969 dan distandarisasi sebagai IETF STD 8, salah satu standar Internet pertama. *Telnet* memiliki beberapa keterbatasan yang dianggap sebagai risiko keamanan. *Telnet* ini juga disebut sebagai *generalpurpose client* atau *server application program*.

# **3.6.3 SMTP (***Simple Mail Transfer Protocol***)**

SMTP (*Simple Mail Transfer Protocol*) merupakan salah satu protokol yang umum digunakan untuk pengiriman surat elektronik di internet. Protokol ini dipergunakan untuk mengirimkan data dari komputer pengirim surat elektronik ke *server* surat elektronik penerima. Protokol ini timbul karena desain sistem surat elektronik yang mengharuskan adanya *server* surat elektronik yang menampung sementara sampai surat elektronik diambil oleh penerima yang berhak.

# *3.7* **Cisco** *Packet Tracer*

Cisco *Packet Tracer* yaitu perangkat lunak (*software*) simulasi jaringan yang tealah dikembangkan oleh Cisco, perangkat tersebut berfungsi untuk

membuat suatu *simulator* jaringan komputer oleh pengguna yang sebelumnya telah merancang jaringan dan mengkonfigurasinya. *Packet Tracer* memungkinkan para pengguna untuk melakukan simulasi berbagai macam protokol dengan mudah yang digunakan pada jaringan, baik secara *realtime* maupun dengan *mode*  simulasi.

Perangkat ini telah menyediakan berbagai macam alat-alat yang sering dipakai atau dipergunakan dalam jaringan sistem tersebut, antar lain seperti *Hub*, *switches, router*, kabel LAN (*cross over, straight, console*, dll), dan sebagainya. Projek yang dijalankan, dapat diketahui cara kerja tiap alat tersebut dan cara pengiriman pesan yang melewati setiap alat (*packet data*) dari komputer satu ke komputer lainnya dan dapat digunakan pula untuk simulasi dari desain, konfigurasi hingga pemecahan masalah (*troubleshooting*). Pengguna dapat secara langsung mengatur dan mengkonfigurasi jaringan yang akan di desainnya.

# *3.8 Network Device*

*Netwok device* yaitu penghubung jaringan dan digunakan untuk berbagai macam hal.

#### *3.8.1 Switch*

*Switch* tidak digunakan untuk membuat *internetwork* tapi digunakan untuk memaksimalkan jaringan LAN. Tugas utama dari *switch* adalah membuat LAN bekerja dengan lebih baik dengan mengoptimalkan unjuk kerja (*performance*), menyediakan lebih banyak *bandwidth* untuk penggunaan LAN. *Switch* tidak seperti *router, switch* tidak meneruskan paket ke jaringan lain. *Switch* hanya

menghubung-hubungkan *frame* dari satu *port* ke *port* yang lainnya di jaringan mana dia berada.

Secara *default*, *switch* memisahkan *collision domain*. Istilah *collision domain* adalah istilah di dalam *Ethernet* yang menggambarkan sebuah kondisi *network* dimana sebuah alat mengirimkan paket pada sebuah *segment network*, kemudian memaksa semua alat yang lain di *segment* tersebut untuk memperhatikan paketnya. Pada saat yang bersamaan, alat yang berbeda mencoba mengirimkan paket yang lain, yang mengakibatkan terjadinya *collision*. Paket yang dikirim menjadi rusak akibatnya semua alat harus melakukan pengiriman ulang paket, sehingga seperti ini menjadi tidak efisien.

*Switch* dapat dikatakan sebagai *multi-port brigde* karena mempunyai *collision domain* dan *broadcast domain* tersendiri, dapat mengatur lalu lintas paket yang melalui *switch* jaringan. Cara menghubungkan komputer ke *switch*  sangat mirip dengan cara menghubungkan komputer atau *router* ke *hub*. *Switch*  dapat digunakan langsung untuk menggantikan *hub* yang sudah terpasang pada jaringan lihat gambar 3.11. RARAYA

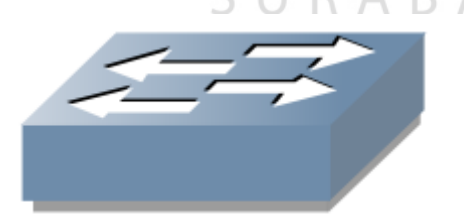

Gambar 3.11 *Switch*

# *3.8.2 HUB*

*Hub* biasanya titik koneksi pertama antara sebuah titik koneksi jaringan dan sebuah LAN. Variasi *hub* sangat luas dalam fungsi dan kapabilitasnya. *Hub*

yang paling sederhana tidak lebih dari koneksi pemasangan terpusat pada titik tunggal dan biasanya dinamakan *Wiring Concentrator*.

Jaringan *hub* sesuai dengan perkembangan teknik mutakhir lebih tidak dapat bekerja sama dengan fungsi *routing, bridges* dan *switching*. *Hub* untuk *token ring* LAN lebih *sophisticated* dari *hub* untuk tipe LAN karena mereka harus mengerate sebuah *token* ketika jaringan dimulai atau jika token asli hilang dan sekitar jalur transmisi ulang terputus atau gagal terhubung. Jalur transmisi yang dihubungkan ke sebuah NIU atau jaringan *hub* dengan standar konektor. Konektor RJ-45 seperti konektor telepon RJ-11 kecuali lebih besar dan menghubungkan 8 kabel, ada beberapa standar untuk konektor *fiber optic* termasuk ST, SC, LT and MT-RJ. Standar MT-RJ telah mendukung peralatan vendor termasuk Cisco dan 3com lihat gambar 3.12.

Gambar 3.12 *Hub*

ARAYA

#### *3.8.3 Router*

Pengertian *Router* adalah salah satu perangkat keras jaringan komputer yang digunakan untuk membagi protokol kepada anggota jaringan yang lainnya. *Router* dengan skala besar menawarkan berbagai tingkat fungsionalitas tergantung pada tujuan bagaimana fungsi *router* dibuat. Menggunakan *router* yang tepat sangat penting dalam jaringan komputer. Fungsi *router* pada umumnya adalah sebagai penghubung antar dua atau lebih jaringan untuk meneruskan data

dari satu jaringan ke jaringan lainnya. Namun *router* berbeda dengan *switch*, karena *switch* hanya digunakan untuk menghubungkan beberapa komputer dan membentuk LAN (*local area network*). Sedangkan *router* digunakan untuk menghubungkan antar satu LAN dengan LAN yang lainnya.

Sebuah *router* memiliki kemampuan *routing*. Artinya *router* secara cerdas dapat mengetahui kemana rute perjalanan informasi (yang disebut *packet*) akan dilewatkan. Apakah ditujukan untuk *host* lain yang satu *network* ataukah berbeda *network*. Jika paket-paket ditujukan untuk *host* pada *network* lain maka *router*  akan menghalangi paket-paket keluar, sehingga paket-paket tersebut tidak "membanjiri" pada *router* yang lain.

Pada diagram atau bagan jaringan, sebuah *router* seringkali dinyatakan dengan simbol khusus. Berikut disajikan simbol yang digunakan untuk menggambarkan *router* lihat gambar 3.13.

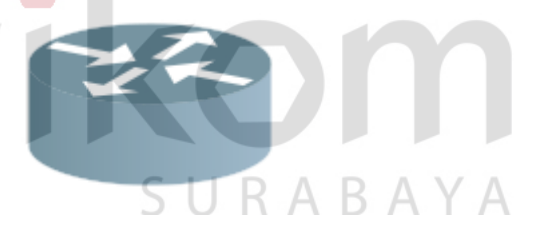

Gambar 3.13 *Router*

#### *3.8.4 Server*

*Server* adalah sebuah sistem komputer yang menyediakan jenis layanan tertentu dalam sebuah jaringan komputer. *Server* didukung dengan prosesor yang bersifat *scalable* dan RAM yang besar, juga dilengkapi dengan sistem operasi khusus, yang disebut sebagai sistem operasi jaringan atau *network operating system*. *Server* juga menjalankan perangkat lunak administratif yang mengontrol akses terhadap jaringan dan sumber daya yang terdapat di dalamnya, seperti

halnya berkas atau alat pencetak (*printer*) dan memberikan akses kepada *workstation* anggota jaringan.

Umumnya, di atas sistem operasi *server* terdapat aplikasi-aplikasi yang menggunakan arsitektur *client/server*. Contoh dari aplikasi ini adalah DHCP *Server, Mail Server,* HTTP *Server,* FTP *Server*, DNS Server dan lain sebagainya. Setiap sistem operasi *server* umumnya membundle layanan-layanan tersebut atau layanan tersebut juga dapat diperoleh dari pihak ketiga. Setiap layanan-layanan tersebut akan merespon terhadap *reque*st dari *client*. Sebagai contoh, *client* DHCP akan memberikan *request* kepada *server* yang menjalankan *server* DHCP, ketika sebuah *client* membutuhkan alamat IP, *client* akan memberikan perintah/*request*  kepada *server*, dengan bahasa yng dipahami oleh *server* DHCP, yaitu *protocol*  DHCP itu sendiri.

Contoh sistem operasi *server* adalah *Windows* NT 3.51 dan dilanjutkan dengan *Windows* NT 4.0. Saat ini sistem yang cukup popular adalah *Windows*  2000 *Server* dan *Windows Server* 2003, kemudian *Sun Solaris*, Unix dan GNU/Linux. *Server* biasanya terhubung dengan *client* dengan kabel UTP dan sebuah *Network Card*. Kartu jaringan ini biasanya berupa kartu PCI atau ISA. Fungsi *server* sangat banyak, misalnya untuk situs internet, ilmu pengetahuan atau sekedar penyimpanan data. Namun yang paling umum adalah untuk mengkoneksikan komputer *client* ke internet.

#### *3.8.5* **Jaringan** *Ethernet*

*Ethernet* adalah sebuah metode akses media jaringan dimana semua *host*  di jaringan tersebut berbagi *bandwidth* yang sama dari sebuah *link*. *Ethernet*  menjadi popular karena itu mudah sekali disesuaikan dengan kebutuhan

(*scalable*). Artinya cukup mudah untuk mengintegrasikan teknologi baru seperti *FastEthernet* dan *GigabitEthernet* ke dalam infrastruktur *network* yang ada. *Ethernet* juga mudah untuk diimplementasikan dari awal dan cara pemecahan masalahnya juga mudah. *Ethernet* menggunakan spesifikasi *layer physical* dan *data link*.

Jaringan *Ethernet* menggunakan apa yang dinamakan *carrier sense multiple access with coliision detection* (*CSMA/CD*), yaitu sebuah protokol yang membantu peralatan jaringan untuk berbagi *bandwidth* secara merata tanpa mengalami kejadian dimana dua peralatan mengirimkan data pada saat yang bersamaan. CSMA/CD diciptakan untuk mengatasi masalah *collision* yang terjadi ketika paket-paket dikirimkan secara serentak dari titik jaringan (*node*) yang berbeda.

SURABAYA

# **BAB IV**

# **DISKRIPSI KERJA PRAKTIK**

Bab ini membahas tentang proses membuat topologi jaringan dan

menampilkan gambar yang telah dikerjakan.

# **4.1 Instalasi Dan Penggunaan** *Packet Tracer* **6.2**

# **4.1.1 Prosedur Instalasi** *Packet Tracer* **6.2**

1. Buka *Installer Packet Tracer* 6.2 kemudian akan menampilkan seperti

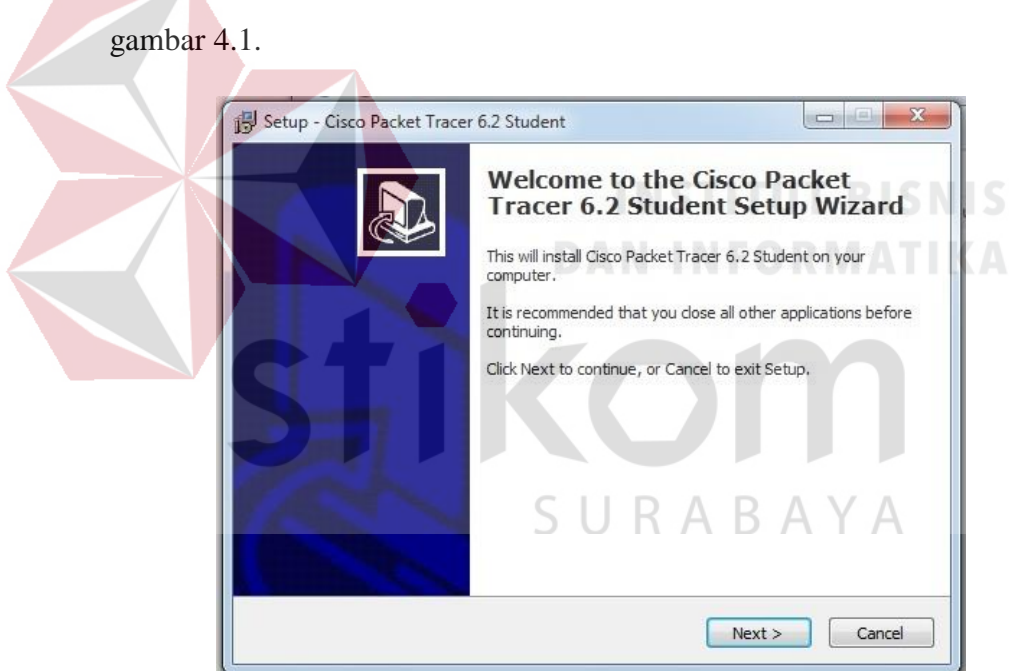

Gambar 4.1 Tampilan *Setup* Cisco *Packet Tracer* 6.2

2. Setelah itu tekan tombol *Next*, kemudian akan muncul tampilan seperti gambar 4.2.

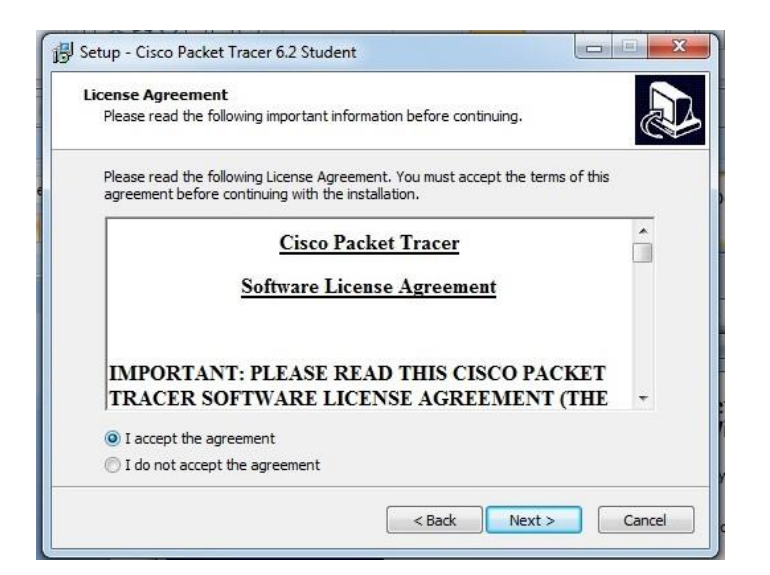

Gambar 4.2 Tampilan *License Agreement*

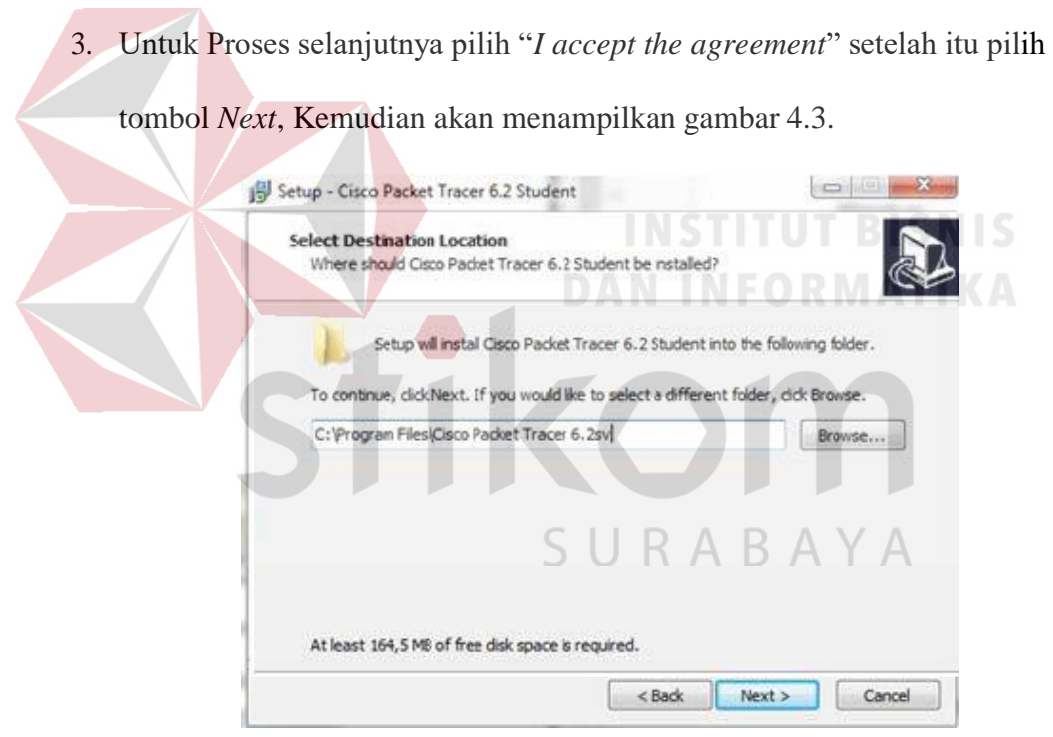

Gambar 4.3 Tampilan Pemilihan Lokasi Program

4. Memilih folder penempatan *shortcuts* pada start menu *windows* atau menaruhnya di tempat berbeda pada gambar 4.4.

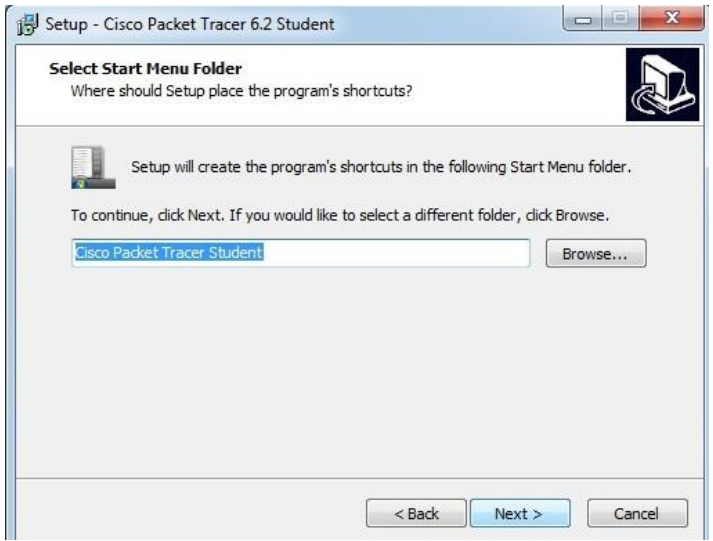

Gambar 4.4 Tampilan Penempatan *Shortcuts* Program

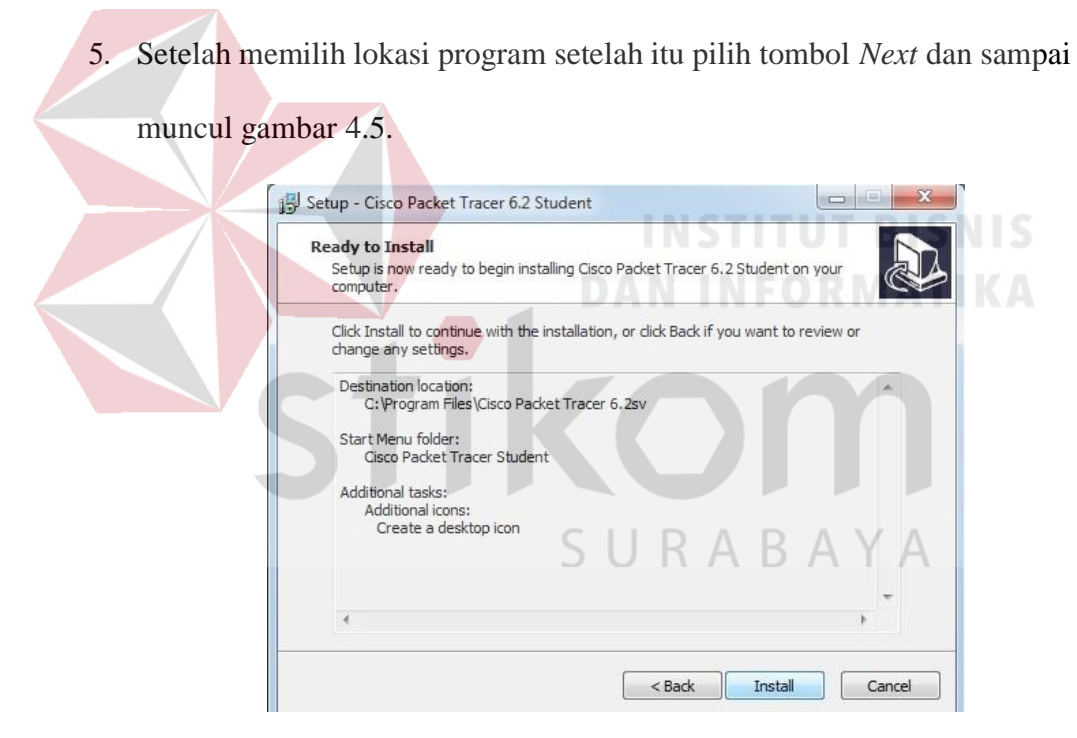

Gambar 4.5 Tampilan Persiapan Instalasi Program

6. Setelah itu pilih tombol "*Install*" setelah itu proses instalasi program akan berjalan seperti gambar 4.6.

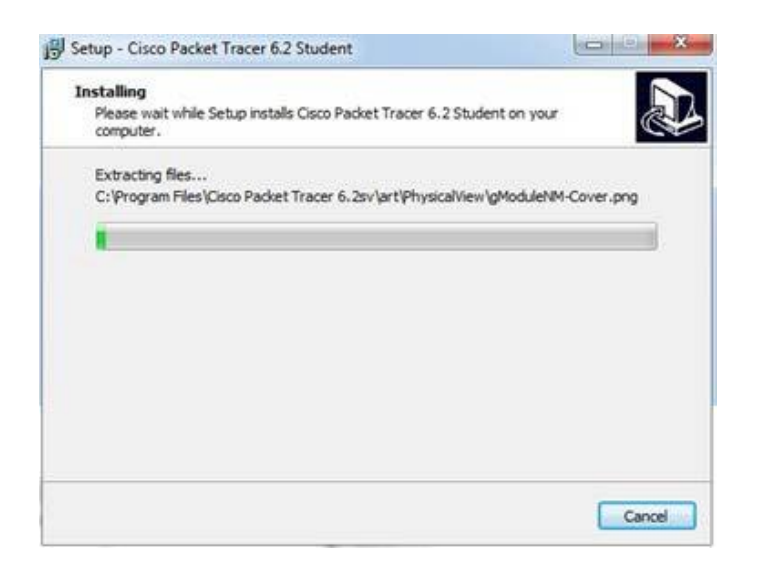

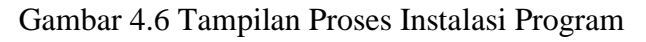

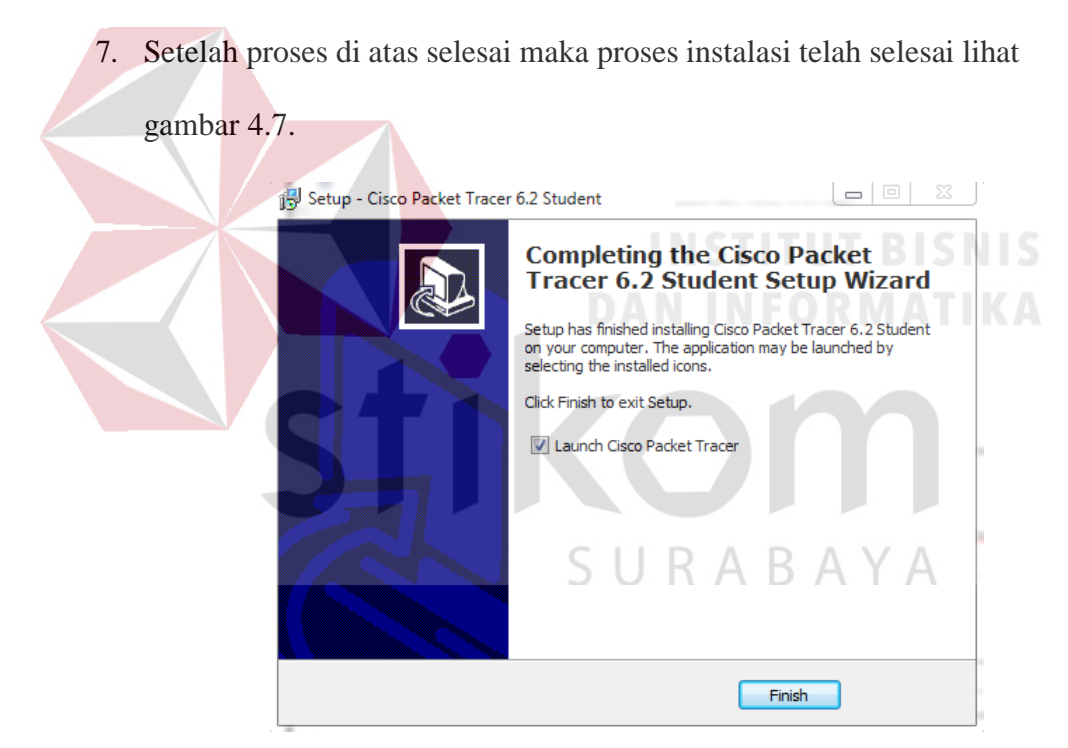

Gambar 4.7 Tampilan Proses Instalasi Selesai

# **4.1.2 Topologi Pada PG. Tjoekir Dan Pembuatan Topologi VLAN.**

# **1. Topologi PG.Tjoekir**

Topologi yang digunakan di PG. Tjoekir menggunakan topologi jaringan

WLAN yang sudah dibuat dalam Cisco *Packet Tracer* pada gambar 4.8.

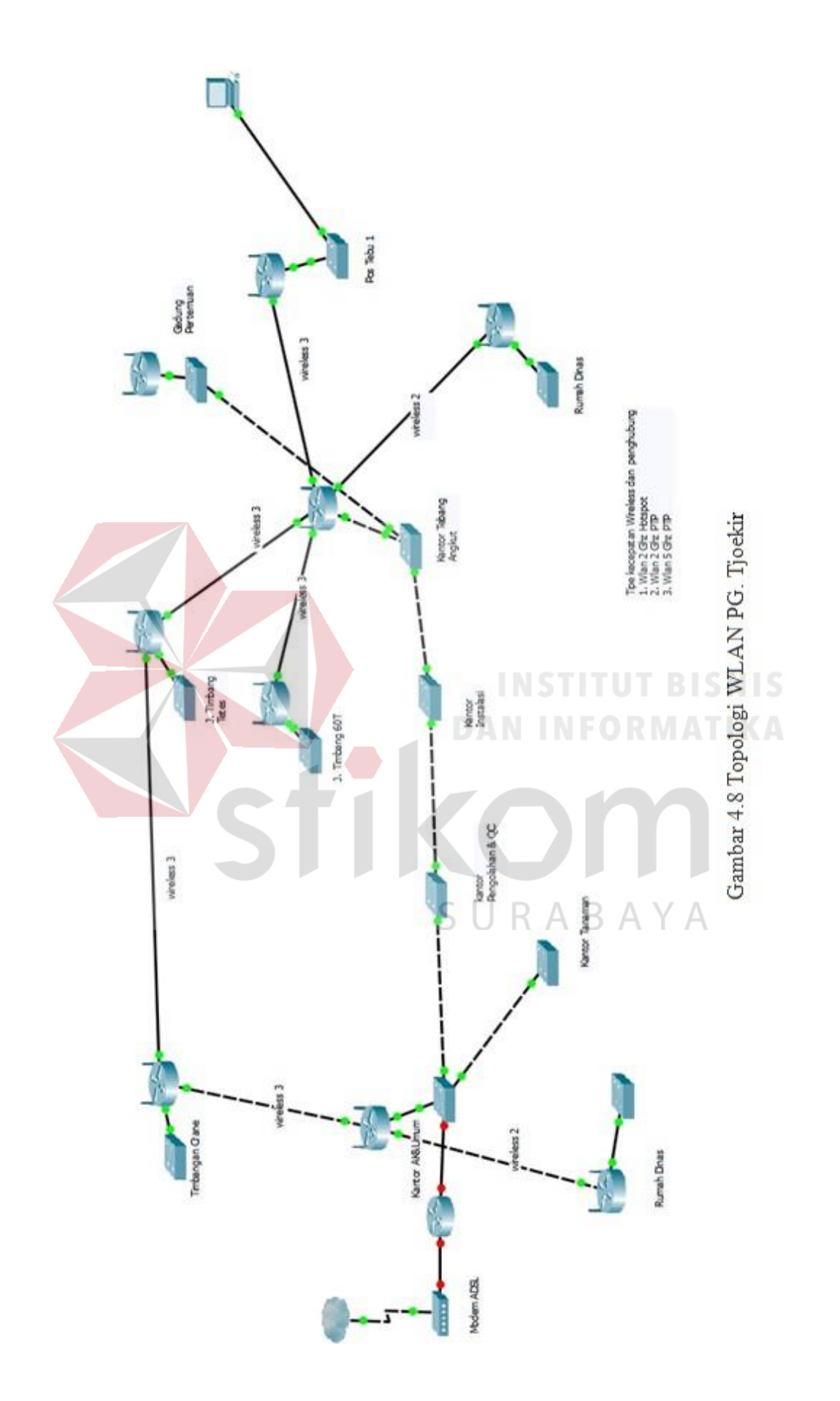

PG.Tjoekir masih menggunakan topologi jaringan WLAN kelihatan pada gambar 4.8 yang menunjukkan penempatan setiap *device* yang ada, topologi jaringan WLAN PG.Tjoekir setiap *switch* pada divisinya yang belum mempunya hak akses akan dapat dengan mudahnya seseorang untuk mendapatkan informasi penting setiap ada kesempatan karena dalam hal penggunaan LAN yang belum diatur.

# **2. Pembuatan Topologi VLAN**

Untuk membuat topologi dibutuhkan data IP *address* yang terhubung. Tabel 4.1 sebagai tabel pengalamatan IP *address* yang akan digunakan untuk mengerjakan proyek VLAN pada PG.Tjoekir.

| <b>Device</b>        | <i>interface</i> | IP             | <b>Subnet</b> | <b>Default</b> | Keterangan     |
|----------------------|------------------|----------------|---------------|----------------|----------------|
|                      |                  | <b>Address</b> | <b>Mask</b>   | <b>Gateway</b> | ATIKA          |
| <b>Router Utama</b>  | Fa0/0.10         | 192.168.       | 255.255.      | N/A            | Koneksi ke     |
| <b>PG.TJOEKIR</b>    |                  | 108.1          | 255.0         |                | <b>VLAN</b>    |
|                      |                  |                |               |                | Manager        |
|                      | Fa0/0.20         | 192.168.       | 255.255.      | N/A            | Koneksi ke     |
|                      |                  | 109.1          | 255.0         |                | <b>VLAN</b>    |
|                      |                  |                |               |                | Karyawan       |
|                      | Fa0/0.30         | 192.168.       | 255.255.      | N/A            | Koneksi ke     |
|                      |                  | 110.1          | 255.0         |                | <b>VLAN</b>    |
|                      |                  |                |               |                | Pos Tebu       |
| <b>Switch Kantor</b> | $Fa0/3-$         | <b>DHCP</b>    | <b>DHCP</b>   | 192.168.       | <b>VLAN</b>    |
| <b>AK&amp;Umum</b>   | Fa0/4            |                |               | 108.1          | <b>Manager</b> |

Tabel 4.1 Tabel Pengalamatan Jaringan Yang Digunakan

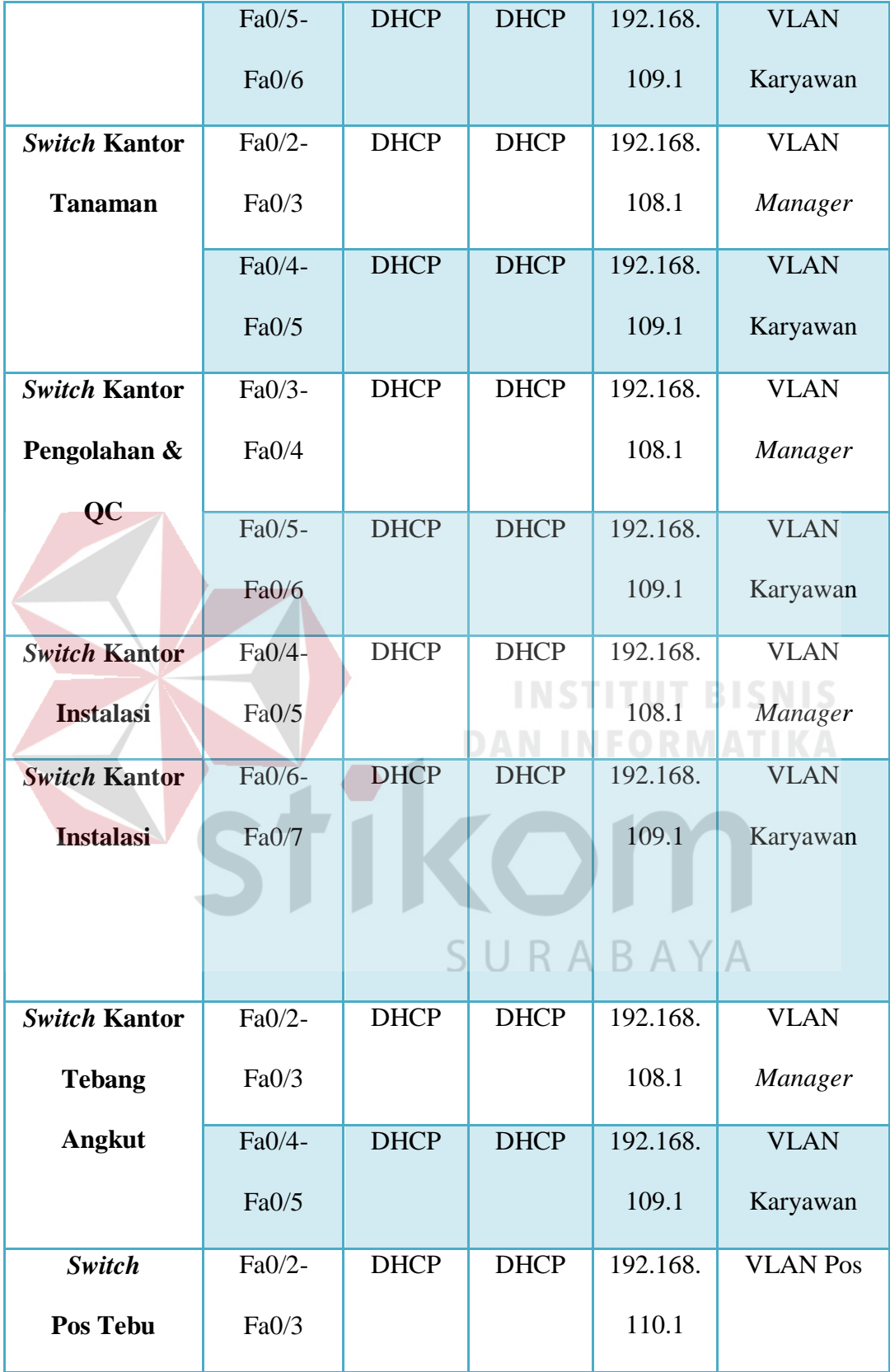

Tabel Pengalamatan di atas merupakan data pengalamatan VLAN yang akan digunakan untuk pembuatan topologi. Dari tabel 4.1 sebagai acuan dalam pembuatan topologi VLAN pada PG.Tjoekir dengan tahap-tahap sebagai berikut:

1. Buka *Packet Tracer* yang telah di *install*, maka akan muncul *screenshoot* 

*workspace* seperi gambar 4.9.

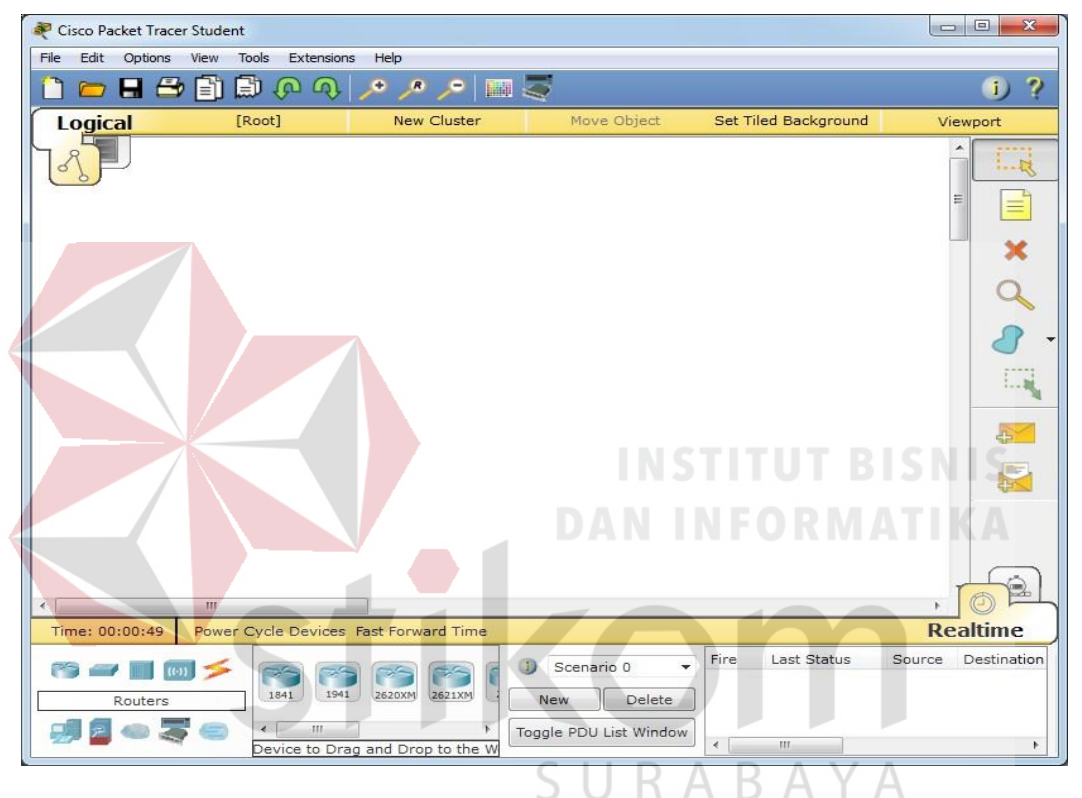

Gambar 4.9 Tampilan Awal Cisco *Packet Tracer*

2. Setelah *user* dapat memilih jenis *router, switch* atau *end device* lihat pada

gambar 4.10.

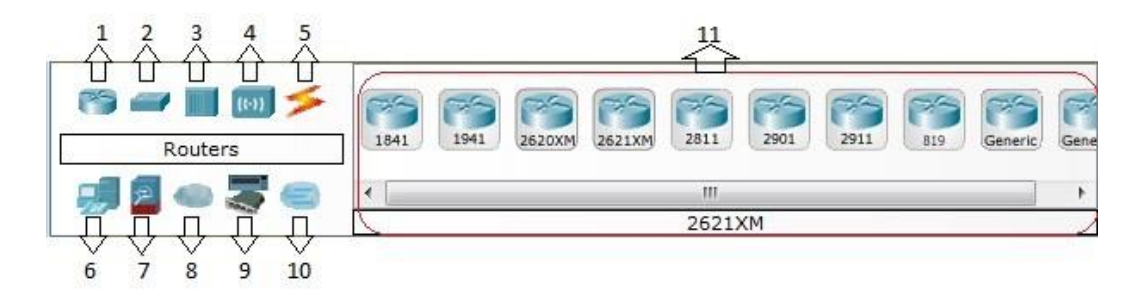

Gambar 4.10 Tampilan *Device*

Keterangan alat (*Device*) yang seperti tampilan pada gambar 4.10:

- *1. Router*
- *2. Switch*
- *3. Hub*
- *4. Wireless*
- *5. Jenis koneksi*
- *6. End Device*
- *7. Security*
- *8. Cloud*
- *9. Costum*
- *10. Multiuser*
- 11. Pemilihan alat yang sudah di sediakan **BISNIS**

3. Topologi VLAN yang akan digunakan dalam merancang jaringan di setiap penempatan *switch* Tabel 4.1, maka akan tebentuk topologi jaringan seperti gambar 4.11.

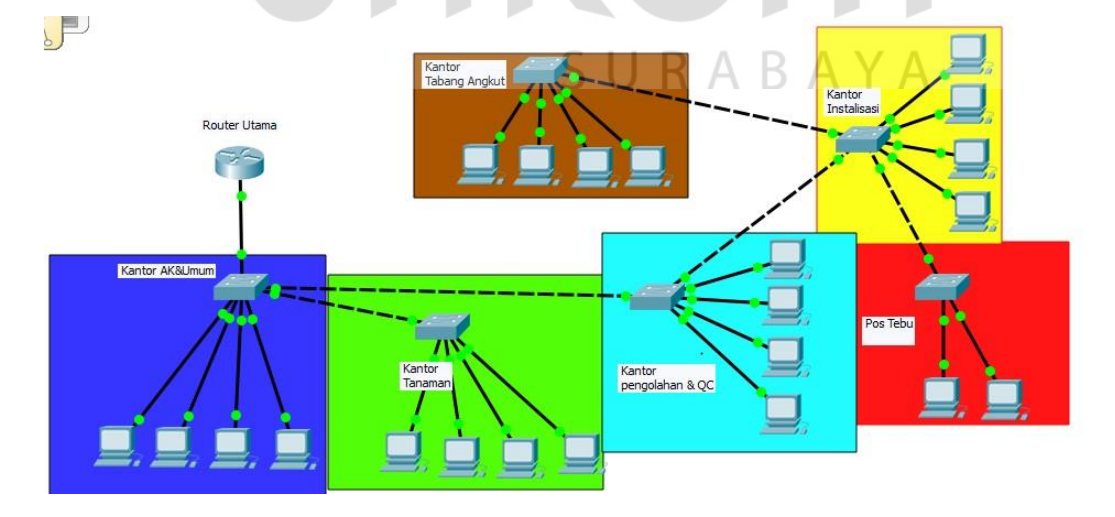

Gambar 4.11 Topologi Jaringan VLAN

Diberikan warna pada setiap *switch* pada gedung kantor untuk dapat membedakan setiap *switch*. Warna biru tua untuk *switch* pada gedung AK&Umum, hijau untuk Tanaman, biru untuk Pengolahan & QC, kuning untuk Instalasi, cokelat untuk Tebang Angkut dan merah untuk Pos Tebu.

# **4.2 Konfigurasi** *Switch* **dan** *Router* **pada PG.Tjoekir**

## *4.2.1* **Konfigurasi** *Switch*

1. Pilih pada peralatan yang sudah ada pada Cisco *Packet Ttracer* seperti

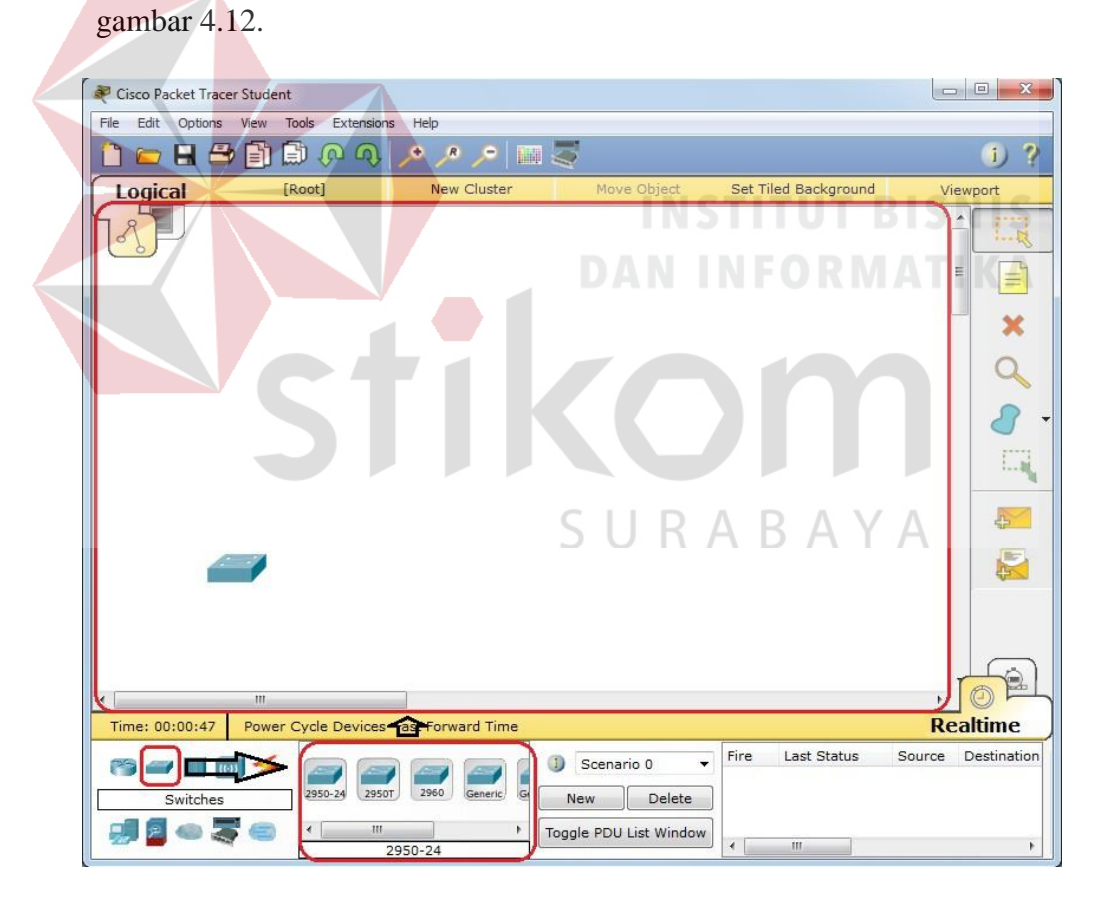

Gambar 4.12 Pengambilan Alat di Cisco *Packet Tracer*

Dengan mengikuti petunjuk pertama pemilihan alat-alat kemudian *drag* alat yang dipilih ke lembar kerja yang sudah disediakan.

*2.* Setelah itu masuk ke terminal pada *switch* pilih *Comment Line Interface* (*CLI*), *interface* awal untuk masuk seperti gambar 4.13.

```
Press RETURN to get started!
Switch:
```
Gambar 4.13 Tampilan Awal pada *Switch*

#### **I. Konfigurasi pada** *switch* **Kantor AK&Umum**

Switch>enable

Switch#vlan database //Ini merupakan konfigurasi pada tiap-tiap VLAN yang dibuat VLAN *manager* dan karyawan.

SURABAYA

Switch(vlan)#vlan 10 name Manager

VLAN 10 added:

Name: Manager

Switch(vlan)#vlan 20 name Karyawan

VLAN 20 added:

Name: Karyawan

Switch(vlan)#exit

Switch#configure terminal

Switch(config)#hostname Kantor AK&Umum //memberikan nama untuk *router* menjadi Kantor\_AK&Umum. Selanjutnya merupakan penentuan *port* yang akan dipakai dalam VLAN, menentukan hak akses pada setiap VLAN, dan memilih VLAN yang akan mengakses setiap *port*.

Kantor AK&Umum(config)#interface range fa0/3-4

Kantor\_AK&Umum(config-if-range)#switchport mode access Kantor AK&Umum(config-if-range)#switchport access vlan 10

Kantor\_AK&Umum(config-if-range)#do write

Kantor AK&Umum(config-if-range)#exit

Kantor AK&Umum(config)#interface range fa0/5-6

Kantor AK&Umum(config-if-range)#switchport mode access Kantor AK&Umum(config-if-range)#switchport access vlan 20

Kantor\_AK&Umum(config-if-range)#do write

Kantor\_AK&Umum(config-if-range)#exit B A Y A

Selanjutnya mengkonfigurasi *port* yang akan menghubungkan antara setiap *switch-switch, switch-router, atau switch-server* dalam konfigurasi berikut dimaksudkan untuk mengirimkan data yang dikirim oleh *user* yang menggunakan dalam *switch* tersebut ke *switch* yang lain.

```
Kantor AK&Umum(config)#interface fa0/1
Kantor AK&Umum(config-if)#switchport mode trunk
```
Kantor\_AK&Umum(config-if)#exit

```
Kantor AK&Umum(config)#end
```
Kantor AK&Umum#show vlan brief //Perintah berikut akan menampilkan *port* pada setiap VLAN yang digunakan seperti gambar 4.14.

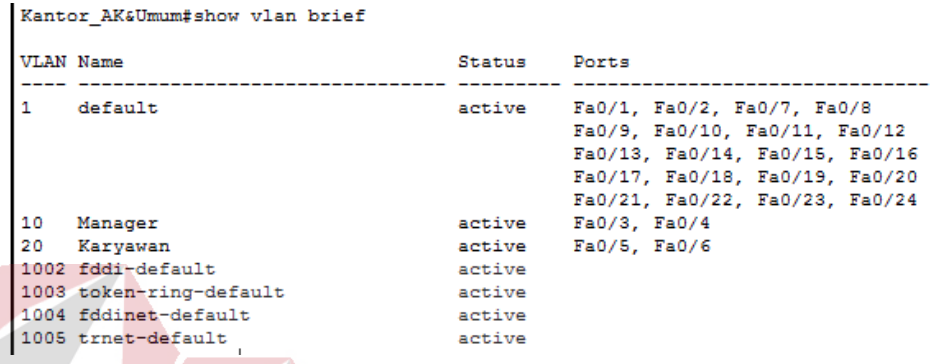

Gambar 4.14 *Port* VLAN *Switch* Kantor AK&Umum

**II. Konfigurasi pada** *switch* **Kantor Tanaman**

Switch>enable

Switch#vlan database //Ini merupakan konfigurasi pada tiap-tiap VLAN yang dibuat VLAN *manager* dan karyawan.

Switch(vlan)#vlan 10 name Manager

VLAN 10 added:

Name: Manager

Switch(vlan)#vlan 20 name Karyawan

VLAN 20 added:

Name: Karyawan

Switch(vlan)#exit

Switch#configure terminal

Switch(config)#hostname Tanaman //memberikan nama untuk *switch* menjadi Tanaman. Selanjutnya merupakan penentuan *port* yang akan dipakai dalam VLAN, menentukan hak akses pada setiap VLAN, dan memilih VLAN yang akan mengakses setiap *port*.

Tanaman(config)#interface range fa0/2-3

Tanaman(config-if-range)#switchport mode access

Tanaman(config-if-range)#switchport access vlan 10 Tanaman(config-if-range)#do write Tanaman(config-if-range)#exit) AN INFORMATIKA Tanaman(config)#interface range fa0/4-5 Tanaman(config-if-range)#switchport mode access Tanaman(config-if-range)#switchport access vlan 20 Tanaman(config-if-range)#do write

Tanaman(config-if-range)#exit

Selanjutnya mengkonfigurasi *port* yang akan menghubungkan antara setiap *switch-switch, switch-router, atau switch-server* dalam konfigurasi berikut dimaksudkan untuk mengirimkan data yang dikirim oleh *user* yang menggunakan dalam *switch* tersebut ke *switch* yang lain.

```
Tanaman(config)#interface fa0/1
```
Tanaman(config-if)#switchport mode trunk

Tanaman(config-if)#end

Tanaman#show vlan brief //Perintah berikut akan menampilkan *port* pada setiap VLAN yang digunakan seperti gambar 4.15.

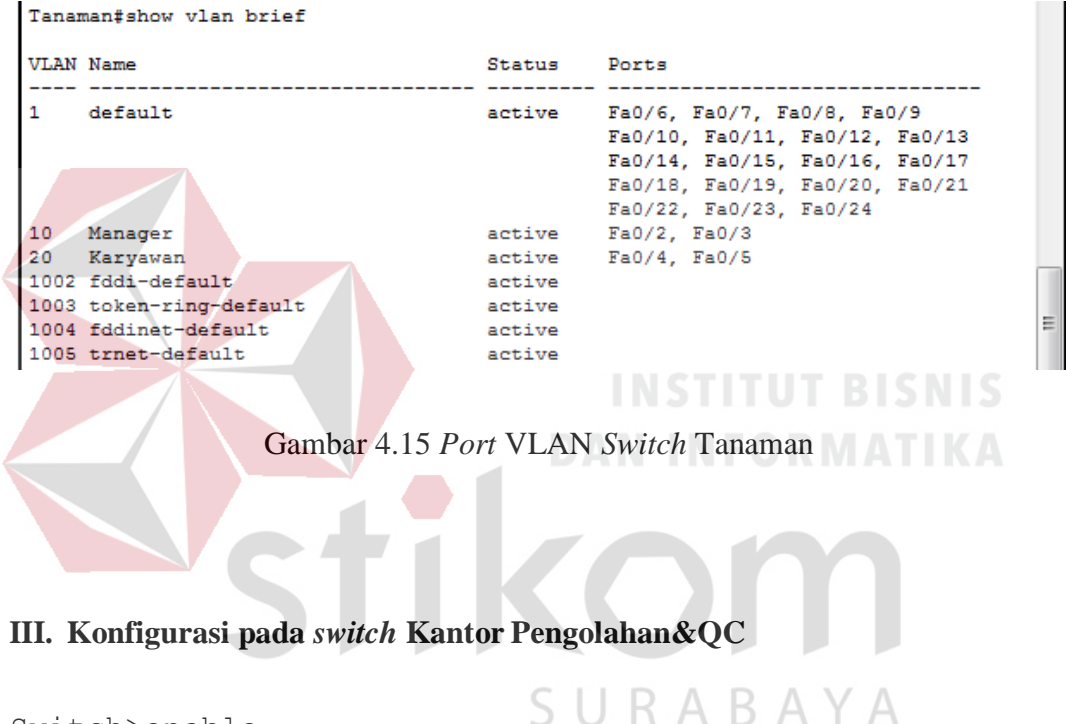

Switch>enable

Switch#vlan database //Ini merupakan konfigurasi pada tiap-tiap VLAN yang dibuat VLAN *manager* dan karyawan.

Switch(vlan)#vlan 10 name Manager

VLAN 10 added:

Name: Manager

Switch(vlan)#vlan 20 name Karyawan

VLAN 20 added:

Name: Karyawan

Switch(vlan)#exit

Switch#configure terminal

Switch(config)#hostname Pengolahan&QC //memberikan nama untuk *switch* menjadi Pengolahan&QC. Selanjutnya merupakan penentuan *port*  yang akan dipakai dalam VLAN, menentukan hak akses pada setiap VLAN dan memilih VLAN yang akan mengakses setiap *port*.

Pengolahan&QC(config)#interface range fa0/3-4

Pengolahan&QC(config-if-range)#switchport mode access Pengolahan&QC(config-if-range)#switchport access vlan 10

Pengolahan&QC(config-if-range)#do write

Pengolahan&QC(config-if-range)#exit4

Pengolahan&QC(config)#interface range fa0/5-6

Pengolahan&QC(config-if-range)#switchport mode access Pengolahan&QC(config-if-range)#switchport access vlan 20

Pengolahan&QC(config-if-range)#do write

Pengolahan&QC(config-if-range)#exit

Selanjutnya mengkonfigurasi *port* yang akan menghubungkan antara setiap *switch-switch, switch-router, atau switch-server* dalam konfigurasi berikut dimaksudkan untuk mengirimkan data yang dikirim oleh *user* yang menggunakan dalam *switch* tersebut ke *switch* yang lain.

```
Pengolahan&QC(config)#interface range fa0/1
```
Pengolahan&QC(config-if-range)#switchport mode trunk

Pengolahan&QC(config-if-range)#end

Pengolahan&QC#show vlan brief //Perintah berikut akan menampilkan *port* pada setiap VLAN yang digunakan seperti gambar 4.16.

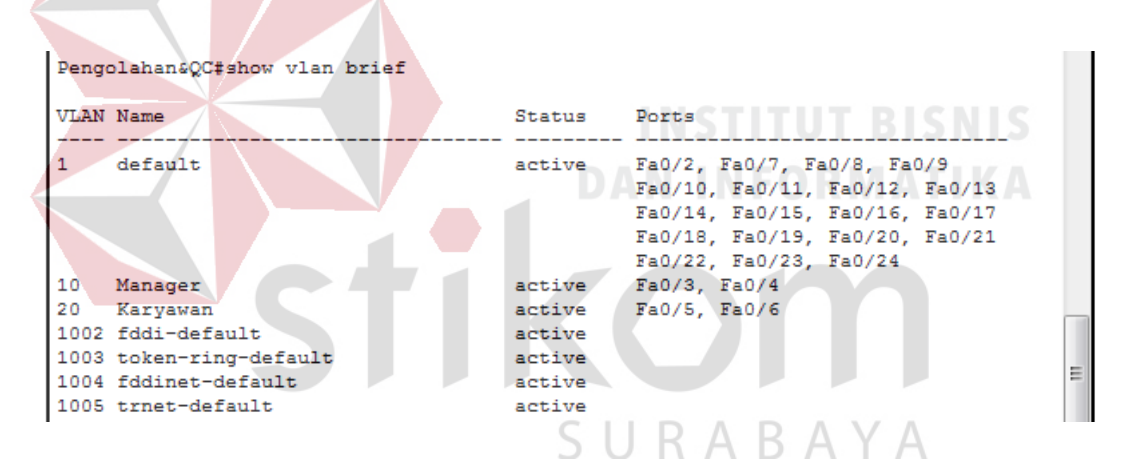

Gambar 4.16 *Port* VLAN *Switch* Pengolahan dan QC

# **IV. Konfigurasi pada** *switch* **Kantor Instalasi**

Switch>enable

Switch#vlan database //Ini merupakan konfigurasi pada tiap-tiap VLAN yang dibuat VLAN *manager* dan karyawan.

Switch(vlan)#vlan 10 name Manager

VLAN 10 added:

Name: Manager

Switch(vlan)#vlan 20 name karyawan

VLAN 20 added:

Name: karyawan

Switch(vlan)#exit

Switch#configure terminal

Switch(config)#hostname Instalasi //memberikan nama untuk *switch* menjadi Instalasi. Selanjutnya merupakan penentuan *port* yang akan dipakai dalam VLAN, menentukan hak akses pada setiap VLAN dan memilih VLAN yang akan mengakses setiap *port*.

Instalasi(config)#interface range fa0/4-5

Instalasi(config-if-range)#switchport mode access

Instalasi(config-if-range)#switchport access vlan 10

Instalasi(config-if-range)#do write

Instalasi(config-if-range)#exit

Instalasi(config)#interface range fa0/6-7

Instalasi(config-if-range)#switchport mode access

Instalasi(config-if-range)#switchport access vlan 20

Instalasi(config-if-range)#do write

Instalasi(config-if-range)#exit

Selanjutnya mengkonfigurasi *port* yang akan menghubungkan antara setiap *switch-switch, switch-router, atau switch-server* dalam konfigurasi berikut dimaksudkan untuk mengirimkan data yang dikirim oleh *user* yang menggunakan dalam *switch* tersebut ke *switch* yang lain.

```
Instalasi(config)#interface fa0/1
```
Instalasi(config-if)#switchport mode trunk

Instalasi(config-if)#end

Instalasi#show vlan brief //Perintah berikut akan menampilkan *port* pada setiap VLAN yang digunakan seperti gambar 4.17.

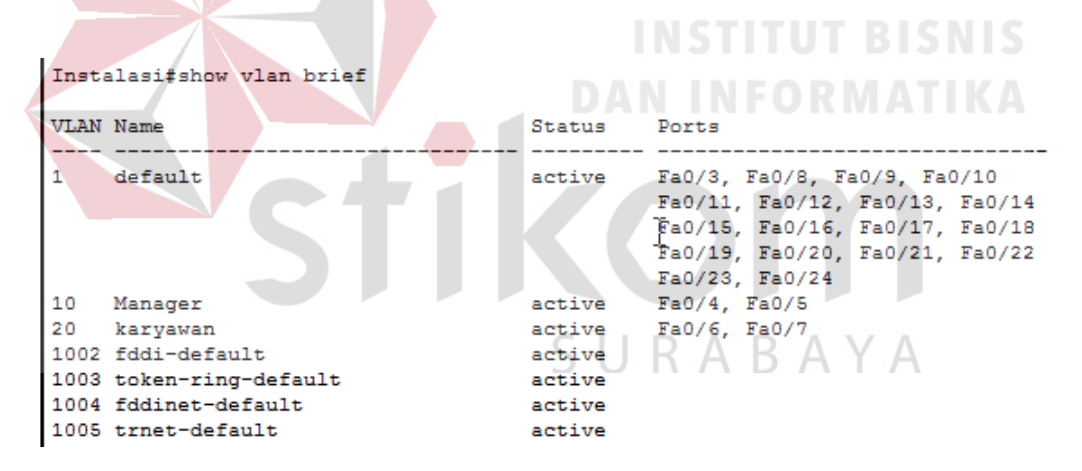

Gambar 4.17 *Port* VLAN *Switch* Instalasi

### **V. Konfigurasi pada** *switch* **Kantor Tebang Angkut**

Switch>enable

Switch#vlan database //Ini merupakan konfigurasi pada tiap-tiap

VLAN yang dibuat VLAN *manager* dan karyawan.

Switch(vlan)#vlan 10 name Manager

VLAN 10 added:

Name: Manager

Switch(vlan)#vlan 20 name Karyawan

VLAN 20 added:

Name: Karyawan

Switch(vlan)#exit

Switch#configure terminal

Switch(config)#hostname Tebang Angkut //memberikan nama untuk *switch* menjadi Tebang Angkut. Selanjutnya merupakan penentuan *port*  yang akan dipakai dalam VLAN, menentukan hak akses pada setiap VLAN, Dan memilih VLAN yang akan mengakses setiap *port*.

Tebang Angkut(config)#interface range fa0/2-3

Tebang\_Angkut(config-if-range)#switchport mode access Tebang Angkut(config-if-range)#switchport access vlan 10

Tebang\_Angkut(config-if-range)#do write

Tebang Angkut(config-if-range) #exit

Tebang Angkut(config)#interface range fa0/4-5

Tebang Angkut(config-if-range)#switchport mode access

```
Tebang Angkut(config-if-range)#switchport access vlan
20
```

```
Tebang_Angkut(config-if-range)#do write
```
Tebang Angkut(config-if-range) #exit

Selanjutnya mengkonfigurasi *port* yang akan menghubungkan antara setiap *switch-switch, switch-router, atau switch-server* dalam konfigurasi berikut dimaksudkan untuk mengirimkan data yang dikirim oleh *user* yang menggunakan dalam *switch* tersebut ke *switch* yang lain.

Tebang Angkut(config)#interface fa0/1

Tebang\_Angkut(config-if)#switchport mode trunk

Tebang Angkut(config-if)#end

Tebang\_Angkut#show vlan brief //Perintah berikut akan menampilkan *port* pada setiap VLAN yang digunakan seperti gambar 4.18.

**TITUT BISNIS** 

**INFORMATIKA** 

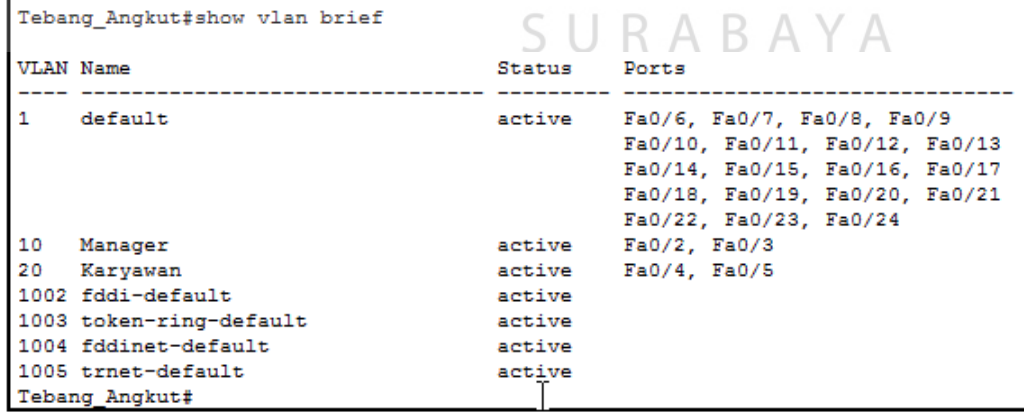

Gambar 4.18 *Port* VLAN *Switch* Tebang Angkut

#### **VI. Konfigurasi pada** *switch* **Pos Tebu**

Switch>enable

Switch#configure terminal

Switch(config)#hostname Pos Tebu //memberikan nama untuk *switch* menjadi pos tebu. Selanjutnya konfigurasi VLAN pos , menentukan *port*  yang akan dipakai dalam VLAN dan akses yang lain, menentukan hak akses pada setiap VLAN, Dan memilih VLAN yang akan mengakses setiap *port*.

Pos\_Tebu(config)#vlan 30

Pos\_Tebu(config-vlan)#name pos

Pos\_Tebu(config-vlan)#exit Pos Tebu(config)#interface range fa0/2-3 RMATIKA Pos Tebu(config-if-range)#switchport mode access Pos Tebu(config-if-range)#switchport access vlan 30 Pos\_Tebu(config-if-range)#do write

Pos Tebu(config-if-range)#exit

Selanjutnya mengkonfigurasi *port* yang akan menghubungkan antara setiap *switch-switch, switch-router, atau switch-server* dalam konfigurasi berikut dimaksudkan untuk mengirimkan data yang dikirim oleh *user* yang menggunakan dalam *switch* tersebut ke *switch* yang lain.

```
Pos_Tebu(config)#interface fa0/1
```
Pos Tebu(config-if)#switchport mode trunk

```
Pos_Tebu(config-if)#end
```
Pos\_Tebu#show vlan brief //Perintah berikut akan menampilkan port pada setiap VLAN yang digunakan seperti gambar 4.19.

```
Pos Tebu#show vlan brief
VLAN Name
                                     Status
                                              Ports
---- ------------------------
                                    _____________________________________
\mathbf{1}defaultactive Fa0/4, Fa0/5, Fa0/6, Fa0/7
                                              Fa0/8, Fa0/9, Fa0/10, Fa0/11
                                               Fa0/12, Fa0/13, Fa0/14, Fa0/15
                                              Fa0/16, Fa0/17, Fa0/18, Fa0/19
                                               Fa0/20, Fa0/21, Fa0/22, Fa0/23
                                              Fa0/2430
                                              Fa0/2, Fa0/3
    pos
                                     active
1002 fddi-default
                                    active
1003 token-ring-default
                                    active
1004 fddinet-default
                                    active
1005 trnet-default
                                     active INSTITUT BISNIS
Pos_Tebu#
                  Gambar 4.19 Port VLAN Switch Pos Tebu
```

```
4.2.2 Konfigurasi Router
```
Konfigurasi router pada PG.Tjoekir masuk ke *comment* CLI kemudian

SURABAYA

tunggu sampai muncul seperti berikut.

--- System Configuration Dialog ---

Kemudian ketikkan keyword"n" seperti *line* berikut.

Continue with configuration dialog? [yes/no]: n

Press RETURN to get started!

#### Mulai mengkonfigurasi pada *router*

Router>enable

Router#configure terminal

Router(config)#hostname PG.Tjoekir

PG.Tjoekir(config)#interface fa0/0

PG.Tjoekir(config-if)#no shutdown

Berikutnya konfigurasi untuk menghubungkan VLAN 10 (*manager*) Dot1Q adalah standard industri yang memungkinkan 2 buah *switch* yang berbeda vendor bisa melakukan *trunking* untuk menghubungkan VLAN.

PG.Tjoekir(config-if)#interface fa0/0.10 PG.Tjoekir(config-subif)#encapsulation dot1Q 10 SURABAYA PG.Tjoekir(config-subif)#ip address 192.168.108.1 255.255.255.0

PG.Tjoekir(config-subif)#exit

Berikutnya konfigurasi untuk menghubungkan VLAN 20 (karyawan) Dot1Q adalah standard industri yang memungkinkan 2 buah *switch* yang berbeda vendor bisa melakukan *trunking* untuk menghubungkan VLAN.

PG.Tjoekir(config)#interface fa0/0.20

```
PG.Tjoekir(config-subif)#encapsulation dot1Q 20
```

```
PG.Tjoekir(config-subif)#ip address 192.168.109.1
255.255.255.0
```

```
PG.Tjoekir(config-subif)#exit
```
Berikutnya konfigurasi untuk menghubungkan VLAN 30 (pos)Dot1Q adalah standard industri yang memungkinkan 2 buah *switch* yang berbeda vendor bisa melakukan *trunking* untuk menghubungkan VLAN.

PG.Tjoekir(config)#interface fa0/0.30

PG.Tjoekir(config-subif)#encapsulation dot1Q 30

PG.Tjoekir(config-subif)#ip address 192.168.110.1 255.255.255.0 **DAN INFORMATIKA** 

PG.Tjoekir(config-subif)#end

PG.Tjoekir#configure terminal

Selanjutnya konfigurasi DHCP pada VLAN 10 agar user pada VLAN 10 (*manager*) dapat langusung mendapatkan IP *address* secara otomatis tanpa harus menyeting IP *address*-nya.

PG.Tjoekir(config)#ip dhcp pool 1

PG.Tjoekir(dhcp-config)#network 192.168.108.0

255.255.255.0

PG.Tjoekir(dhcp-config)#default-router 192.168.108.1

PG.Tjoekir(dhcp-config)#exit

PG.Tjoekir(config)#ip dhcp excluded-address 192.168.108.10

Selanjutnya konfigurasi DHCP pada VLAN 20 agar user pada VLAN 20 (karyawan) dapat langusung mendapatkan IP *address* secara otomatis tanpa harus menyeting IP *address*-nya.

PG.Tjoekir(config)#ip dhcp pool 2

PG.Tjoekir(dhcp-config)#network 192.168.109.0

255.255.255.0

PG.Tjoekir(dhcp-config)#default-router 192.168.109.1

PG.Tjoekir(dhcp-config)#exit

PG.Tjoekir(config)#ip dhcp excluded-address 192.168.109.10

Selanjutnya konfigurasi DHCP pada VLAN 30 agar user pada VLAN 30 (pos) dapat langusung mendapatkan IP *address* secara otomatis tanpa harus SURABAYA menyeting IP *address*-nya.

PG.Tjoekir(config)#ip dhcp pool 3

PG.Tjoekir(dhcp-config)#network 192.168.110.0

255.255.255.0

PG.Tjoekir(dhcp-config)#default-router 192.168.110.1

PG.Tjoekir(dhcp-config)#exit

```
PG.Tjoekir(config)#ip dhcp excluded-address 
192.168.110.10
```
PG.Tjoekir(config)#do write

# **4.3 Pengecakan Koneksi Pada VLAN**

# *1.* **Mengatur IP Pada PC Cisco** *Packet Tracer*

mengatur setiap IP pada PC *user* dengan mengubah pengaturan static pada pengaturan IP menjadi DHCP(*dinamic*). Memilih PC yang akan di ubah setelah itu pilih "*dekstop*" kemudian akan menampilkan gambar 4.20.

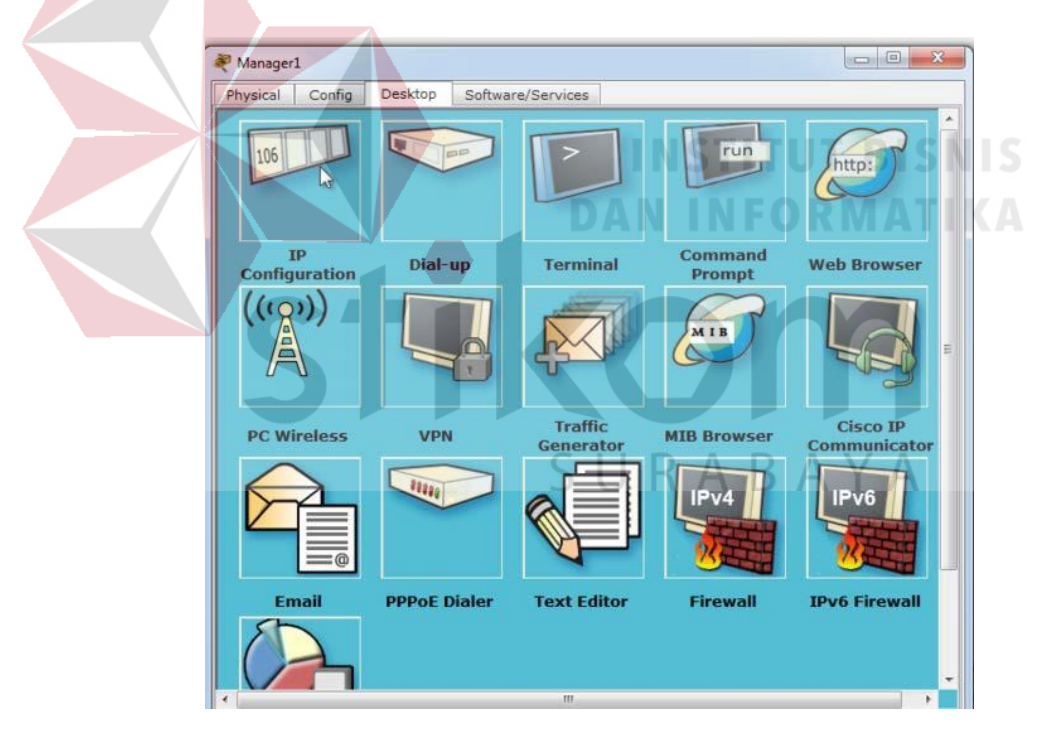

Gambar 4.20 Tampilan Menu Pilihan *Device* PC

Ada banyak *menu* yang ada di PC Cicso *Packet Tracer*, *menu* yang di sediakan sudah ada seperti PC pada umumnya. Kemudian pilihlah menu "IP *Configuration*" maka akan menampilkan gambar 4.21.

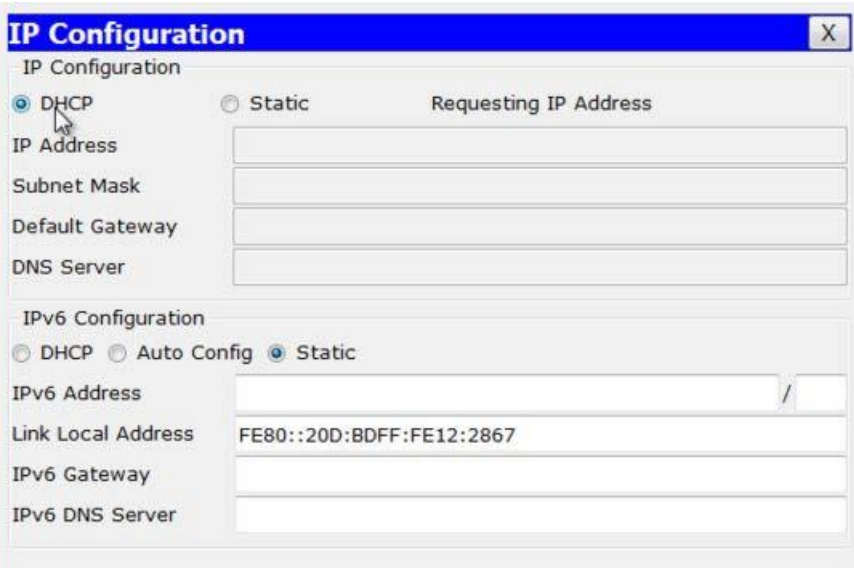

Gambar 4.21 Tampilan IP *Configuration* Pada PC

Kemudian pilih pengaturan DHCP pada IP *configuration* maka PC akan meminta IP yang sudah di atur pada *router*, akan otomatis mendapat IP buat PC seperti yang ditampilan pada gambar 4.22.<br>DAN INFORMATIKA

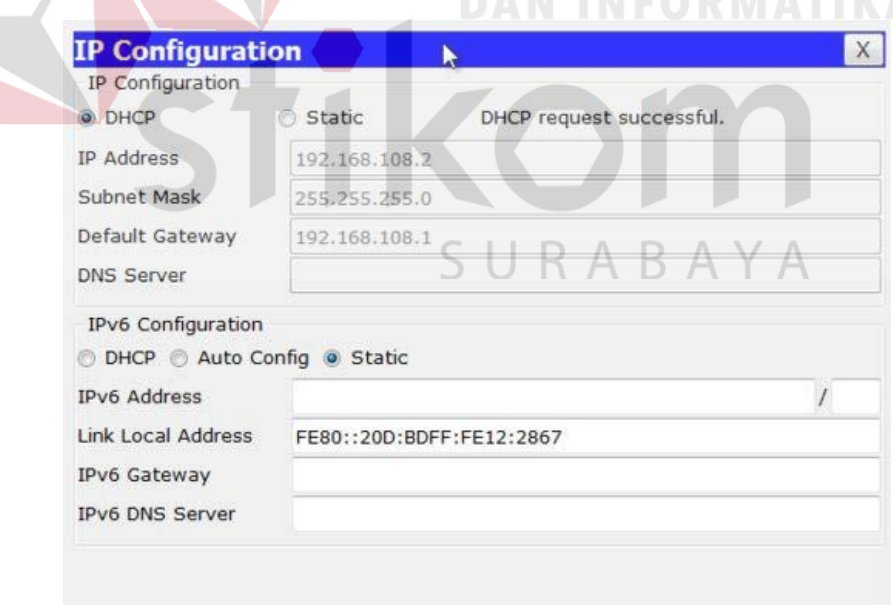

Gambar 4.22 Tampilan IP *Request Success*

# *2.* **Pengujian VLAN Pada PC Cisco** *Packet Tracer*

Pengujian PC *user* sesuai dengan VLAN yang ada pada yaitu VLAN *manager* dan karyawan yang di buat.

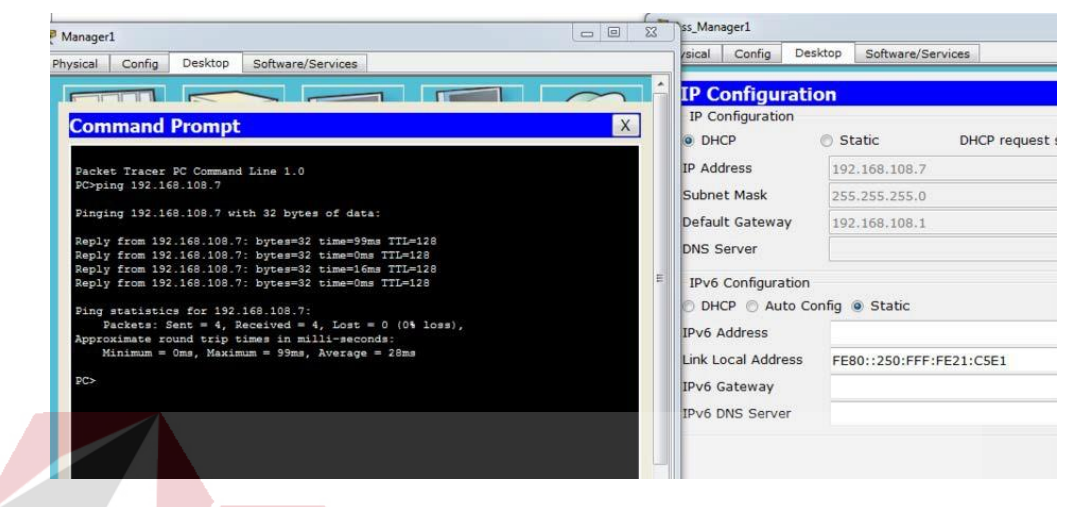

Gambar 4.23 Pengujian *Ping* VLAN *Manager*

Hasil dari gambar 2.23 menunjukan bahwa tes yang dilakukan sudah berhasil untuk sesama VLAN di dalam kantor. Tes di atas merupakan pengujian pada VLAN *manager* yang ada pada kantor AK&umum untuk sesama PC *manager*.

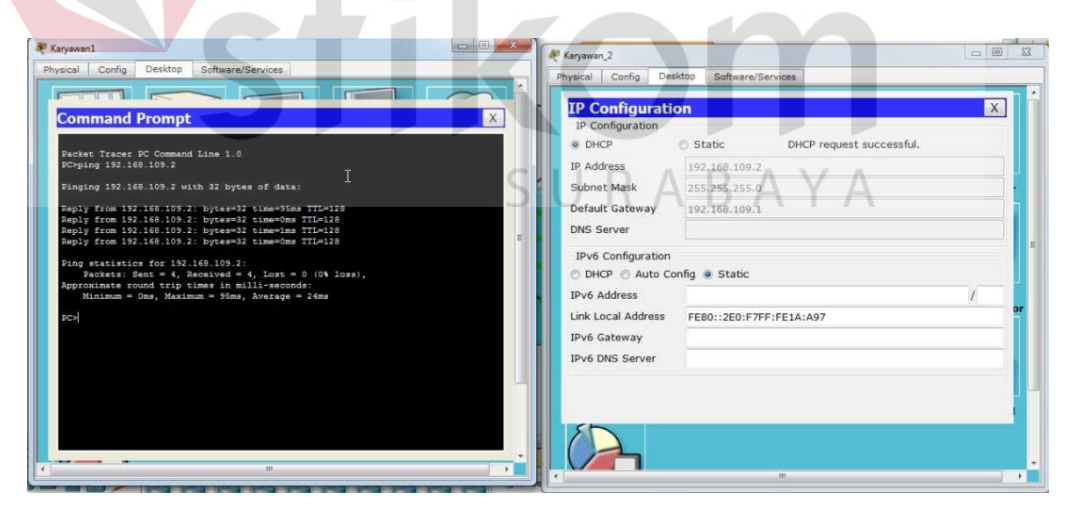

Gambar 4.24 Pengujian *Ping* VLAN Karyawan

Hasil dari gambar 2.24 menunjukan bahwa tes yang dilakukan sudah berhasil untuk sesama VLAN di dalam kantor. Tes di atas merupakan pengujian pada VLAN karyawan yang ada pada kantor AK&umum untuk sesama PC Karyawan.

## **BAB V**

#### **PENUTUP**

Pada bab ini membahas mengenai kesimpulan dan saran dari konfigurasi VLAN *router switch* Cisco pada PG.Tjoekir.

#### **5.1 Kesimpulan**

Kesimpulan yang diperoleh selama pembuatan dan mengkonfigurasi VLAN di PG.Tjoekir adalah :

1. Pada kerja praktik ini telah dibuat topolagi jaringan dengan menggunakan *software* Cisco *Packet Tracer* dengan tahapan penentuan tabel pengalamatan untuk setiap *device* yang diperlukan untuk membuat topologi VLAN. 2. Konfigurasi yang digunakan pada kerja praktik ini adalah VLAN 10 sebagai *Manager* dan VLAN 20 sebagai Karyawan serta *mode access* di setiap VLAN. konfigurasi ini akan memberikan keamanan pada jaringan.

# SURABAYA

## **5.2 Saran**

Adapun saran-saran bila ada penambahan ialah sebagai berikut: Apabila kantor ada penambahan organisasi ulang hanya perlu menambah tambahan pada jaringan VLAN *swicth*.

### **DAFTAR PUSTAKA**

- Ezagren. (2012, Maret). *Cisco Paket Tracer, Packet Tracer, dan Simulasi Jaringan Komputer*. Dipetik Desember 6, 2016, dari <http://ezagren.bogspot.co.id/2012/03/laporan> praktikum-i-v-packettracer.html
- Okta, R. (2014, September). *Pengertian Cisco Packet Tracer, Switch, Hub, LAN, Fungsi Kabel Straight & Cross*. Dipetik November 2016, 2016, dari <http://risaokta.blogspot.co.id/2014/09/ict-1.html>
- Sofana, I. (2014). *CISCO CCNA & JARINGAN KOMPUTER.* Bandung: Informatika.
- Sofana, I. (2011). *Teori dan Modul Praktikum jaringan Komputer.* Bandung: Modula.
- Tanutama, L. (1995). *JARINGAN KOMPUTER.* Jakarta: PT. Elek Media Komputindo.
- SURARAYA Wijaya, Y. P. (2012, Juli 25). *Pengertian Komunikasi Data (Data Communication)*. Dipetik November 1, 2016, dari https://yogapermanawijaya.wordpress.com/2012/07/25/pengertiankomunikasi-data-data-communication/

75